# **認識您的手機 如何 ...**

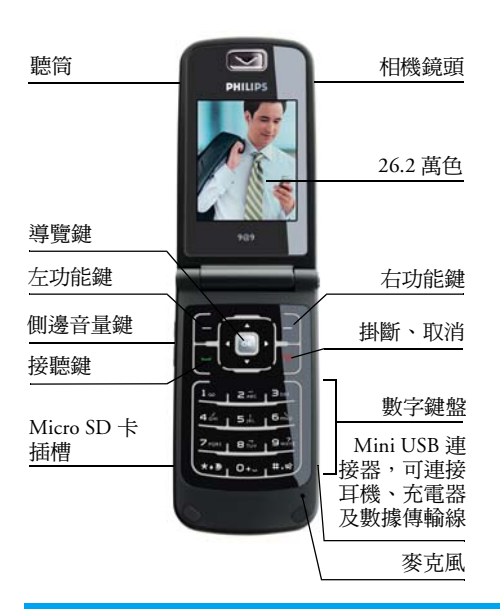

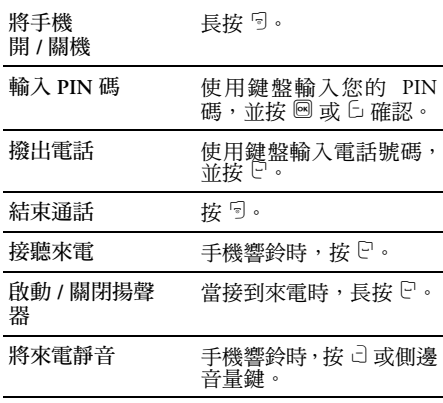

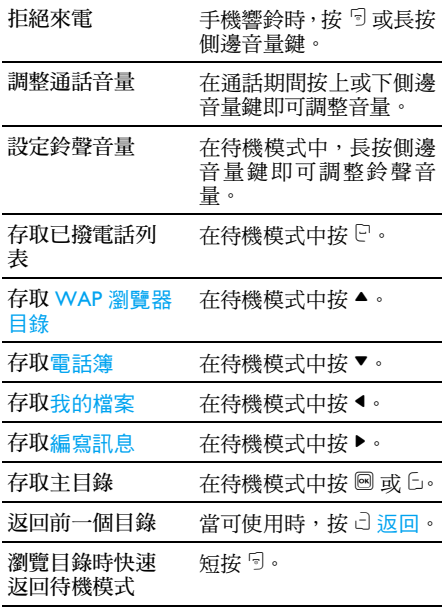

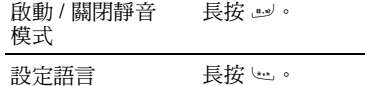

## **功能鍵**

左右功能鍵 ( C 和 c)位於鍵盤區的最頂端。 您可以利用功能鍵選擇按鍵正上方螢幕所顯示 的選項,包括通話中的選項。功能鍵所對應的功 能,會隨著目前的內容而更改。

## **主目錄**

您可以從主目錄存取手機各種不同的功能。下列 表格整理出主目錄的結構、圖示所代表的意義, 以及各目錄功能的詳細資訊所在的頁數。

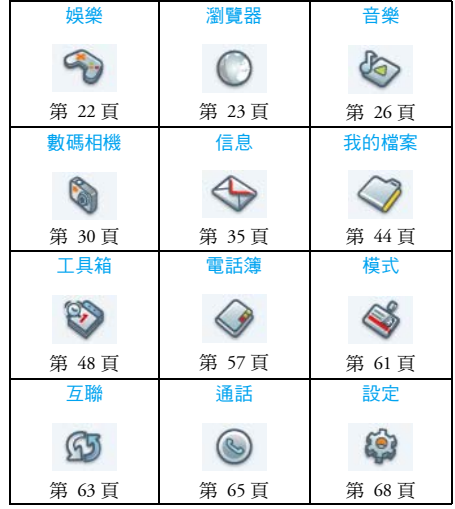

在待機模式中按 ® 以存取主目錄,並按 ▲、▼、 ◀或▶瀏覽圖示及列表,或按 ம- 到 ப=)鍵,並按<br>└:-」或ட=ッ鍵直接存取選項及功能。當您在列表中 瀏覽時,螢幕右方的捲軸會指出您目前在列表中 的位置。按 G 選擇或 ® 以存取列表中所選項目 對應的選項。按 ~ 返回可回到前一個目錄。

## **如何使用本手冊**

本使用者手冊的主要目的,是為您提供飛利浦 XRazr 手機簡明而完整的資訊。

- 認識您的 手機 本節提供了手機的概觀,以及最 常用功能的介紹。
- 第 1 章: 開始使用 提供首次使用時如何設定手機的 相關資訊,包括:安裝 SIM 卡、 電池等等。
- 第 2 章: 通話 如何撥打及接聽電話,以及一些 經常使用的通話功能。
- 第 3 章: 另<sup>5</sup>享: 如何使用數字鍵盤輸入文字。

第 4 章到 第15章 <sup>章</sup> 本手機主要功能的說明。

其他章節 在第 15 章以後,還包括圖示及 符號、注意事項、常見問題解 答、飛利浦原廠配件、商標聲 明、SAR 相關資訊 - 國際 (若可 於出版前備妥,否則將包含在單 獨的文件中)、有限保固服務, 以及符合規範聲明書。

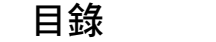

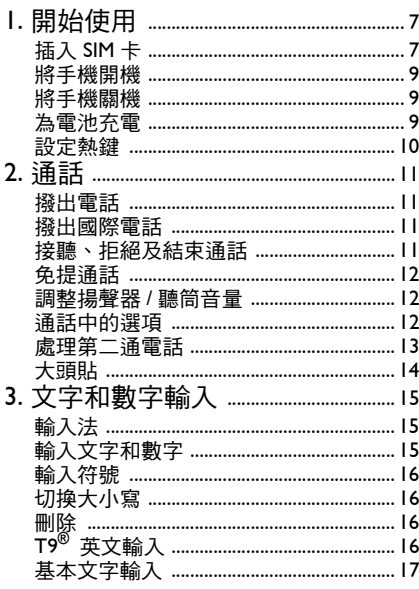

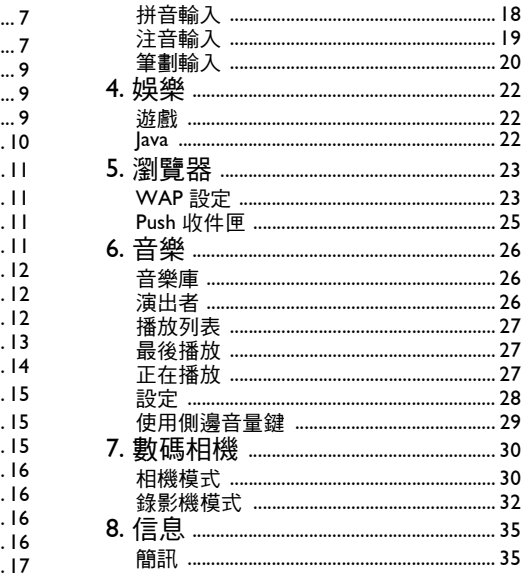

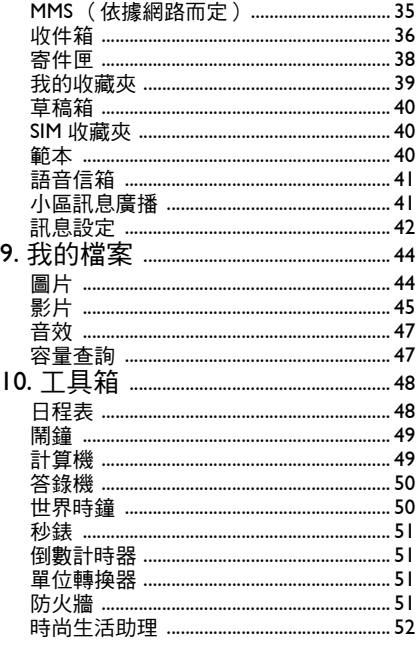

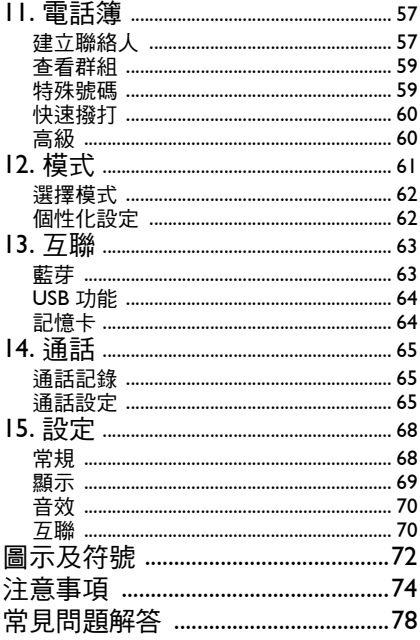

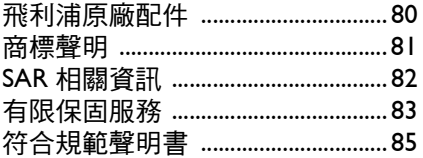

# **1. 開始使用**

<span id="page-7-0"></span>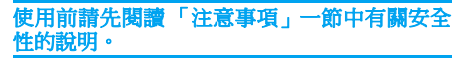

您必須先插入 GSM 網路服務商或零售商所提供 之有效的 SIM 卡,才能開始本手機。 SIM 卡中 包含您的門號資訊、行動電話號碼,以及小量的 記憶體,可供您儲存電話號碼和訊息 (如需詳 細資訊,請參閱第 57 頁的「 雷話簿 」) 您也可以安裝記憶卡。您可以透過此種方式擴 充記憶體容量,以便在手機的內建記憶體之外, 儲存更多的音樂、照片,以及影片。

## <span id="page-7-1"></span>**插入 SIM 卡**

#### **移除背蓋**

確認手機已關機。在您插入 SIM 卡之前,必須 先移除手機的背蓋和電池。依圖示方式握住手 機,手機的正面朝下,依圖示方向推開背蓋。

將背蓋從固定溝槽中往上提起。

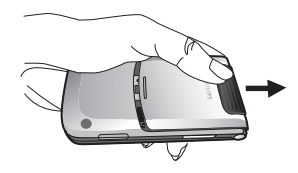

#### **移除電池**

將手指放在電池頂端的黑色支架上,將電池從電 池室中往上提起。

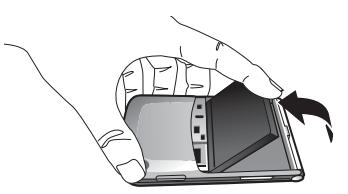

如果您在手機開機時取出電池,則可能會失去所 有個人設定。

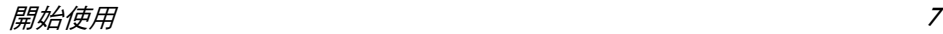

### **插入** *SIM* **卡**

確認 SIM 卡的截角朝向正確的方向 (截角位於 左上方),而且金屬接點朝下。將 SIM 卡滑入插 槽中,直到無法繼續插入為止。當您從 SIM 卡 的卡片上取下 SIM 卡時,請讓邊緣保持平整, 否則可能很難將 SIM 卡滑入插槽中。

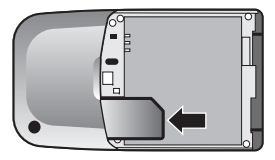

#### **重新安裝電池**

將電池的金屬接點朝下,先將電池的一端置入電 池室中,再將電池壓入鎖定位置。

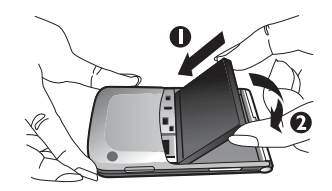

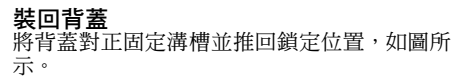

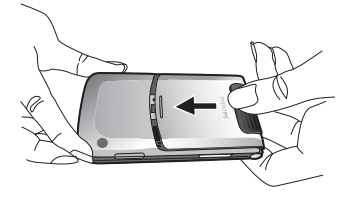

安裝電池時請小心,避免損及 **SIM** 卡插槽的金 屬接點。

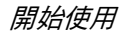

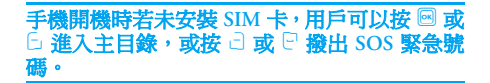

## <span id="page-9-0"></span>**將手機開機**

若要將手機開機,請長按 『 鍵。 如有必要,請輸入 PIN 碼 (SIM 卡 4 到<sup>8</sup> 位數 的密碼)。 PIN 碼是由網路服務商或零售商預先 設定與提供。如需 PIN 碼的詳細資訊,請參閱 第 69 頁的 「[安全性](#page-69-1)」。

如果您連續輸入錯誤的 **PIN**  碼 **3** 次,您的 **SIM** 將會被鎖定。要將卡片解鎖,您必須從網路服 務商處取得 **PUK** 碼。

## <span id="page-9-1"></span>**將手機關機**

在任何時候,長按 『 即可將手機關機。

# <span id="page-9-2"></span>**為電池充電**

您的手機由充電式電池供電。新電池在出廠時 已進行少量充電。當電池的電量過低時,您將會 聽到提示音警告。

建議您在手機開機時不要取出電池,以免失去所 固人設定。如果您取出電池,日期和時間設定 只會保留很短暫的時間。當您重新裝回電池後, 您將必須重新設定資訊。

當您裝妥電池和背蓋後,就可以開始為手機充 電。如下圖所示,將充電器的插頭插入。接著, 將充電器的另一端插入交流電插座。

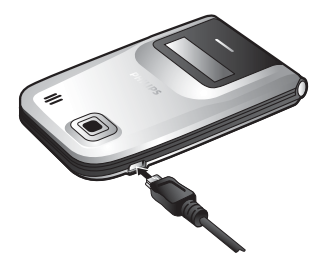

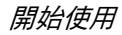

電池符號會顯示目前的充電狀態。

充電期間,充電指示符號將會持續捲動;將電池 完全充飽大約需要 2.5 小時。當所有捲動的長條 都靜止時,表示電池已經充飽了。您可以拔除充 電器的插頭。手機的通話時間和待機時間,最長 分別為 8.5 小時 \* 和 30 天 \*,視您所使用的網路 服務商和使用狀況而定。

#### **\***根據網路狀況、用戶設定以及使用方式的不同, 實際結果可能會有所差異。

當電池充飽後,繼續在手機上插著充電器並不會 對電池造成損壞。關閉充電器的唯一方式是將 它拔掉,建議您找一個比較容易插拔的交流電插 座。

如果您有數日不會用到手機,建議您將電池拔 掉。

手機在充電期間仍然可以繼續使用 (注意, 接充電器時會關閉振動提示)。如果電池的電力 已完全耗盡,則電池圖示要在充電數分鐘後才會 重新顯示。

# <span id="page-10-0"></span>**設定熱鍵**

您可以設定數字鍵 2到 9 來存取您最常使 用的功能。設定完成後,只要長按數字鍵,即可 存取對應的功能。

大多數熱鍵都已預先定義及設定。若要檢查熱 鍵設定,請移至主目錄 <sup>&</sup>gt; 設定 <sup>&</sup>gt; 快捷方式<sup>&</sup>gt; 熱 鍵設定。如需詳細資訊,請參閱第 69 [頁的「](#page-69-2) 快 [捷方式](#page-69-2)」。

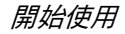

# **2. 通話**

## <span id="page-11-1"></span><span id="page-11-0"></span>**撥出電話**

#### 只有當網路名稱出現在螢幕上時, 才能撥出電 話。如果螢幕上未出現網路名稱,表示您必須先 註冊。

#### **從待機螢幕**

- **1.** 在待機模式中,使用鍵盤輸入電話號碼。若 要修正錯字,請按 5。
- 2. 按 <sup>[ ]</sup> 撥出電話。
- 3. 按<sup>5</sup>或 d 掛斷電話。
- 若要撥出國際電話,請長按 @ 輸入國際冠碼  $\Gamma_{++}$ 。

## **使用電話簿**

- **1.**在待機模式中按▼。
- **2.**從列表中選擇聯絡人。
- 3. 按 <sup>[]</sup> 撥出所選的號碼。
- **4.**按 ) 或 c 掛斷電話。

# <span id="page-11-2"></span>**撥出國際電話**

- **1.**長按 。」, 直到螢幕上出現「+」。
- **2.**輸入國碼。
- **3.** 輸入區碼 (通常不輸入區碼前面的 0),接 著輸入電話號碼。
- 4. 按 『 直接撥出電話。

## <span id="page-11-3"></span>**接聽、拒絕及結束通話**

接到來電時,來電者的號碼可能會顯示在螢幕 上,視來電者是否選擇顯示發話號碼而定。如果 來電號碼已儲存在所選擇的電話簿中,則會顯示 號碼所對應的名稱,而不會顯示號碼。

- 接聽來電:按  $\mathbb {P}$ 。
- 拒絕來電:按 『 或長按側邊音量鍵。
- 掛斷:按 5。

在靜音模式中,手機將不會響鈴。

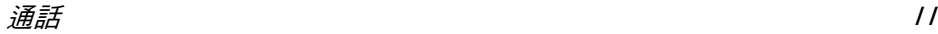

# <span id="page-12-0"></span>**免提通話**

#### 為了您自身的舒適及安全,使用免提通話時 (尤其是當音量提高時),請將手機遠離您的耳 朵。

- **1.** 在待機模式中,使用鍵盤輸入電話號碼,或 從電話簿中選擇聯絡人。
- 2. 按 <mark>® 或 ⊡ 選項<sup>,</sup>接著選擇撥打 > 免提撥打</mark>, 並按 , 或 C 選擇。

#### 如果您正在通話,長按 C 可以在免提模式和標 準模式之間切換。

# <span id="page-12-1"></span>**調整揚聲器 / 聽筒音量**

在通話進行中、通話保留或來電等待時,您可以 按 ◆/▶ 或側邊音量鍵來提高或降低音量 (如果 您並未使用通話選項目錄)。設定音量後,通話 音量會立即生效,此設定在後續的通話中依然有 效。

## <span id="page-12-2"></span>**通話中的選項**

在通話期間,按 C 選項可存取下列選項:

#### **啟動免提通話**

此選項可讓您使用手機的免提功能。當手機已 連接耳機時,您將無法啟動免提模式。

#### **靜音** */* **取消靜音**

允許您將手機的麥克風靜音或取消靜音。如果 您選擇靜音,麥克風將會關閉,使通話對方聽不 見您的聲音。當您從一個通話切換到另一個通 話時,靜音設定將會取消。

## **錄製對話**

在大多數的國家 **/** 地區,錄製電話中的對話涉及 法律問題。建議您先通知通話對方您打算錄製 待對方同意後再開始錄音

在通話期間,按 G 選項並選擇<mark>錄音</mark>以存取 3 種 錄音選項:錄雙方通話(預設)、僅錄對方以及 僅錄本機(適用於雙方通話或多方通話)。長按 ◎ 以開始或結束錄音。結束通話時,錄音會自 動停止,並自動以 AMR 格式儲存在我的檔案 > 音效當中。

錄音的時間長度沒有限制,只有當您按 cì 鍵停 止錄音、記憶體不足或結束通話時,才會停止錄 音。

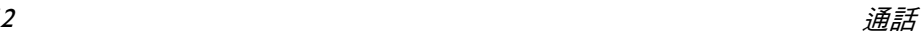

#### **其他通話中的選項**

按 - <mark>選項可在通話中執行下列操作:</mark>

- 保留通話,讓通話對方聽不見您的聲音
- 撥打新號碼
- 結束目前的通話
- 發送簡訊
- 存取電話簿列表

## <span id="page-13-0"></span>**處理第二通電話**

#### **撥出第二通電話 (視網路而定)**

您可以將當前通話保留,以撥出第二通電話。

- **1.** 在與 A 方通話期間:您可以使用鍵盤輸入 <sup>B</sup> 方的號碼,並按 Ü 撥出 B 方的號碼。A 方 的通話將會自動保留。
- **2.**. 您也可以按 ખ 電話簿以存取您的電話簿。

### **切換通話 (視網路而定)**

當您有當前通話和保留通話時,您可以按 G 選 項,然後選擇接受等待以在 2 個通話之間切換, 或選擇拒絕等待以掛斷來電。

## **接聽第二通來電 (視網路而定)**

如果您已啟動來電等待,當您有第二通來電時, 您將會聽到提示音。您可以:

- 1. 按 『 接聽第二通來電 <sup>。</sup>目前的通話將會自 動保留。
- **2.** 按 ) 拒絕第二通來電,並繼續目前的通話。
- **3.** 當您有當前通話和保留通話時,您可以按 C選項以執行下列操作:

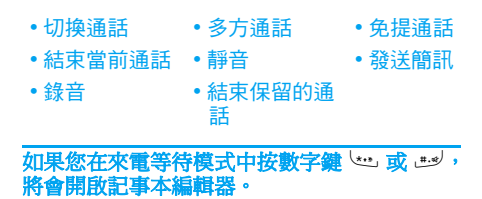

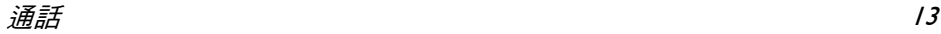

# <span id="page-14-0"></span>**大頭貼**

此功能可讓您將電話簿中的聯絡人,連結到您用 相機拍攝的照片,或透過 WAP 或傳輸線所下載 的圖片。在通話期間,如果通話對方的名片已連 結至圖片,則來電背景就會顯示對應的圖片。這 項功能被稱為 「大頭貼」。

大頭貼功能只適用於手機記憶體。照片的大小 不可以超過 **128 x 160** 像素。

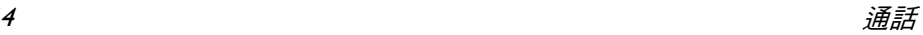

# **3. 文字和數字輸入**

<span id="page-15-1"></span><span id="page-15-0"></span>**輸入法**

本手機支援數種輸入法,包括:

- •9 拼音:以 T9 拼音輸入中文字元;
- • T9 繁體中文注音: 以 T9 注音輸入繁體 中文字元;
- • T9 筆劃: 以 T9 五筆和筆劃輸入中文字 元;
- • T9 繁體中文筆劃:以五筆或筆劃輸入繁 體中文字元;
- •T9 英文(T9eng/T9Eng):以 T9 英文輸 入英文文字;
- • 基本英文 (abc/Abc/ABC):按下標示有您 要輸入之字母的按鍵。按一次可輸入按 鍵上標示的第一個字母,快速按兩次可 輸入第二個字母,依次類推,直到您要 的字母顯示在螢幕上。
- • 123:輸入數字 本手機也支援 T9 簡體中文關聯字輸入法。

\* 編輯文字期間,您可以按 \*切換輸入法;螢 幕上的狀態列將會顯示您目前的輸入模式。 『™™ ■代表簡體中文拼音輸入模式;『 ■■】 代 表簡體中文筆劃輸入模式;『 』代表繁體 中文注音輸入模式; 『 コ 』代表繁體中文筆劃 輸入模式;『en』代表 T9 英文輸入模式;『abc』 代表基本英文輸入模式;『123』則代表數字輸 入模式。此外,您也可以按 # 輸入標點符號。

文字編輯器會記住您離開編輯畫面前所使用的 最後一種輸入法。當您再次使用編輯器時,它將 會自動為您選擇上次所使用的輸入法。

## <span id="page-15-2"></span>**輸入文字和數字**

您可以使用下列方式在編輯器中輸入文字: T9 英文輸入、基本英文、拼音、注音、簡體中文筆 劃或繁體中文筆劃。此外,您可以用兩種輸入法 輸入數字和標點符號。螢幕上的圖示會指出目 前所使用的輸入法。您可以按 ٿ 切換至另一 種輸入模式。在注音模式下必須長按此按鍵。 長 按此按鍵可啟動或關閉 T9。短按 ப 可輸入標 點符號,長按此按鍵則可選擇輸入語言。

# <span id="page-16-0"></span>**輸入符號**

在任何輸入模式中, 按 وسلاط 可開啟 / 關閉符號輸 入畫面。如果符號超過一個畫面,按 ▲/▼ 可以 上下捲動頁面,按確定則可以確認符號輸入。

# <span id="page-16-1"></span>**切換大小寫**

按 法》可以在英文輸入編輯器中切換大小寫。

# <span id="page-16-2"></span>**刪除**

當輸入列中有內容時,按 d 清除可刪除最右邊 的字元或符號。候選字區域的內容會隨之更新, 直到輸入列的內容清空為止。長按 d 清除 會清 除整個輸入列。

當輸入列為空白時,按 d 清除將會刪除文字區 域游標左邊的字元。長按 c 清除會清除整個文 字區域中的內容。

# <span id="page-16-3"></span>**T9***®* **英文輸入**

# **什麼是** *T9®***?**

T9*®* 預測文字輸入中包含一個綜合詞典,它是 一種智慧型的訊息編輯模式。您可以利用它快 速地輸入文字。當您輸入文字時,構成單字的每 一個字母都只需要按一次對應的按鍵: T9*®* 會 分析您的按鍵輸入,並在快顯視窗中顯示建議

字。如果有3個以上的候選字,便會顯示捲軸, 按 <sup>+</sup> 或 - 即可瀏覽列表,並從 T9*®* 內建詞典的 建議字中選擇(請參閱下列範例)。當您輸入完 成後,按確定或 □ 可進行確認,按 ▶ 可插入空 格。

## **如何使用** *T9®***?**

▲或▼

自確定

日清除

, ه. \* با

(م.#,

每個按鍵所代表的字母及符號如以下所示:

- <sup>0</sup>到 9 可輸入字母。
	- 可瀏覽下一個或上一個候選<br>字。
		- 可確認字母或文字。
	- 短按可清除一個字母,長按<br>可清除所有內容。
	- 切換大小寫、選擇輸入模式。<br>長按可啟動 / 關閉 T9 功能。
	- 短按可啟動/關閉標點符號模<br>式,長按可選擇輸入語言。

## **範例:如何輸入 「***Home***」**

- 1. 按 ف ك أيض لغا كا المجان . 強幕上會顯示列表中的 第一個字:Good。
- **2.**按▼瀏覽並選擇 Home。
- **3.** 按 C 確定以確認輸入 Home。

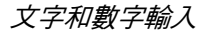

<span id="page-17-0"></span>**基本文字輸入**

如果您想使用基本文字輸入模式,請按 شنا 並選 擇 「ABC」基本文字輸入。使用這種輸入法輸 入每一個字元時,必須按多次按鍵:字母 「h」 是 ڪ 鍵的第二個字母,因此您必須按 ڪ 兩 次才能輸入 「h」。使用這種模式,每輸入一個 字母,就必須按與該字母按鍵順序相當的按鍵次 數。

若要用基本文字輸入模式來輸入「Home」,則 您必須要按 الصف (GHI)、 همه ا (MNO)、6% (MNO)、3ml、3ml (DEF)。每個按 鍵所代表的字母、數字及符號如以下所示:

- 按鍵 字母及數字  $\sqrt{1}$ 標點符號 1  $\omega_+$  = < > ( )
	-
- $2\bar{a}c$ a b c 2 à ä å æ ç
- $\sqrt{3}$  $\exists$ <sub>ov</sub> de f 3 e e  $\Delta$   $\Phi$
- $44 1$ <sup>g</sup>h i 4 Γ ì
- $5k_1$ ری‱ jk.l5∧
- $6\%$ m n o 6 ñ ò ö ø
- $7<sub>rgas</sub>$ p q r s 7 β <sup>Π</sup> ΘΣ

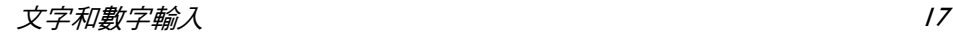

- $B\vec{w}$  t u v 8 ü ù  $9<sub>2</sub>$  $\mathbb{R}^{\mathsf{m}}$  w x y z 9  $\Omega \Xi$   $\Psi$  $0 + 1$ 切換大小寫
- (\*\*\*) 切換文字輸入模式

ل».#. 輸入符號

# <span id="page-18-0"></span>**拼音輸入**

按 过 並選擇拼音輸入模式。每個拼音字母由 一個數字鍵代表,如以下所示:(注意,拼音輸 入模式只適用於輸入簡體中文字元,無法用來 輸入繁體中文字元)

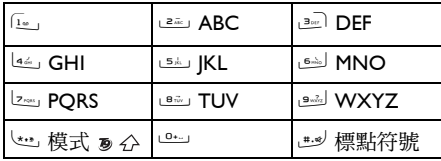

使用拼音輸入法的一般步驟如以下所示:

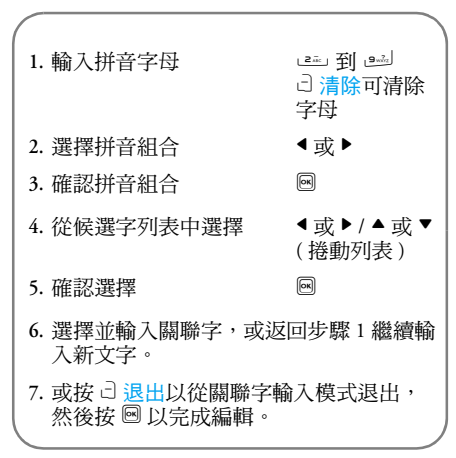

依照所要文字輸入拼音字母。每一個按鍵只需 要按一次,不必考慮拼音字母在按鍵上的對應位 置。拼音輸入法將自動選擇,並列出所有可能的 組合供您選擇。

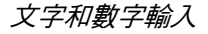

例如,若要輸入字元 『王』,它的拼音字母是 『wang』,請按 9264,並使用 <sup>&</sup>gt; 選擇 『wang』的正確拼音組合,然後按 2 確認此組 合。接下來您可以按一個數字鍵輸入字元的聲 調 (1-1 聲、2-2 聲、3-3 聲、4-4 聲)以縮小候 選字選擇的範圍。接著按 <sup>&</sup>gt; 以選擇所要的字元 王,並按 2 確認輸入此字元。

每當您選擇和輸入一個字元,候選字列表便會隨 之更新,並顯示關聯字列表。按 ◀ 或 ▶ 以選擇 所要的關聯字,並按 圙 確認輸入。這可以進一 步加快輸入速度。

當您編輯完成電話簿中的名稱或是簡訊時,按  $\Box$ 返回可從關聯字輸入模式退出,再按一下 圙 確 認完成編輯程序。

## <span id="page-19-0"></span>**注音輸入**

### *T9* **繁體中文注音**

**輸入**

每一個按鍵只需要按一次,不必考慮注音字元在 按鍵上的對應位置。所有可能的注音組合都會 顯示在輸入列。

按鍵 الله 到 그의 所對應的字元如以下所示:

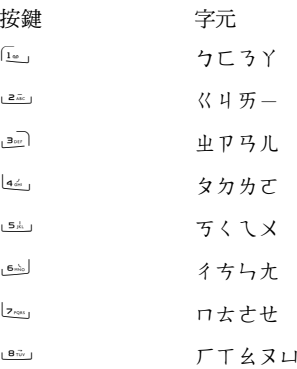

 $9<sub>w</sub>2<sub>z</sub>$ 

 $0 + 1$ 

當注音組合出現在輸入列時, 按 ◆/▶ 可將選擇方 塊移動到您要的注音組合上頭,接著按 圙 進入 字元選擇模式。

#### 選擇

按 4/▶ 將選擇方塊向左或向右移動, 按 ▲/▼ 則 可以捲動列表。當選擇方塊選到您要的字元時, 按 圙 確認輸入,並進入關聯輸入模式。

#### 關聯

輸入區域是空白的,而候選字區域則顯示關聯字 列表。按導覽鍵選擇一個關聯字,或按數字鍵輸 入新的注音組合。

## <span id="page-20-0"></span>**筆劃輸入**

按 'ー」並選擇筆劃輸入模式。每個按鍵所代表 的筆劃如以下所示:

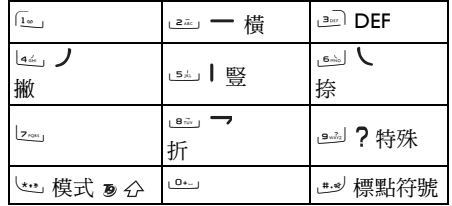

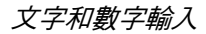

使用筆劃輸入法的基本步驟如以下所示:

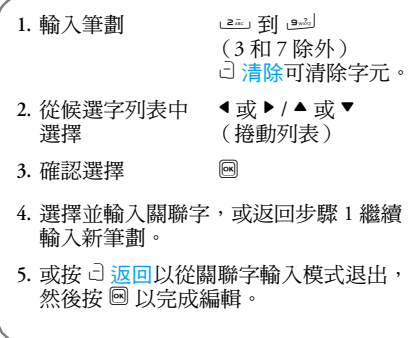

筆劃輸入的原則是根據中文字元的筆劃順序拆 解及分開每個筆劃。當您要輸入字元時,根據筆 劃順序按所需筆劃對應的按鍵,以輸入想要的字 元。本手機的筆劃輸入法將中文字元區分為 5 種 基本筆劃:橫、豎、撇、捺、折,以及一種特別 筆劃。當您所要的筆劃不屬於這 5 種基本筆劃 時,就用特殊筆劃來代替。下列範例將讓您對筆 劃輸入法的用法有更進一步的了解:

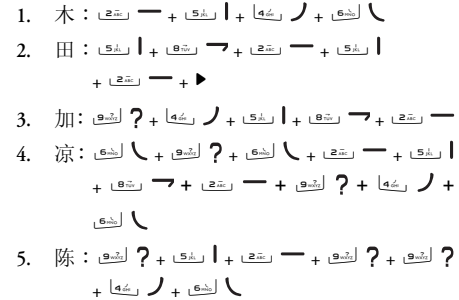

通常您不必輸入所有筆劃,就可以找到所要的字 元。當您輸入完電話簿中的名稱或是簡訊時,按 □ 返回可從關聯字輸入模式中退出,再按一下  $\boxed{\odot}$ 確認完成文字編輯。

除了字元編碼之外,繁體中文筆劃和簡體中文筆 劃的輸入模式極為類似。

<span id="page-22-0"></span>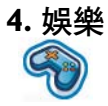

### <span id="page-22-1"></span>本節將說明手機上所安裝的遊戲及其他工具。

此處說明的部分功能需視手機的配置、您購買手 機所在的國家,和 **/** 或您的服務提供商而定。

## <span id="page-22-2"></span>**遊戲**

本手機配備多款預先安裝的遊戲,可供您排遣休 閒時光。請從待機模式中按 , 進入主目錄, 並 選擇娛樂 > 遊戲 > 預設遊戲。

## <span id="page-22-3"></span>**Java**

您的手機具備 Java 執行階段環境,可讓您執行 手機上預先安裝的 Java 應用程式。您也可以透 過 WAP 或 USB 下載遊戲及其他應用程式,並在 Java 環境中執行這些遊戲和應用程式。

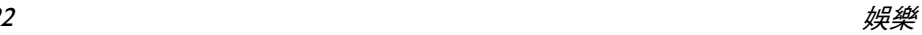

<span id="page-23-0"></span>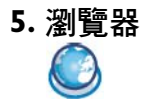

<span id="page-23-1"></span>本手機配備 WAP 瀏覽器。您可以透過 WAP 瀏 覽器,從網際網路取得新聞、運動和天氣資訊, 以及各種服務。

此功能只有在您申請的服務中包含 **WAP** 存取 服務時才能使用。這些設定是預先配置的,您不 需要修改這些設定。如需詳細資訊,請洽詢您的 網路服務商。

## <span id="page-23-2"></span>**WAP 設定**

只有在您的配置正確時,才可以發送 MMS 常,手機已經過預先配置。如果您想要新增或修 改配置參數,在進行之前,您必須先從網路服務 商取得必要的資訊。對於您或網路服務商更改 配置所造成的任何故障,飛利浦無<mark>義務事</mark>先告 知,對於所造成的後果也不負任何責任。 您的網路服務商,以取得最新的資訊。

#### **首頁**

選擇此目錄可直接存取首頁。您也可以在設定 目錄中設定首頁位址。

#### **書籤**

您可以將目前的網頁或經常瀏覽的網頁儲存至 <mark>書籤列表,並加以管理和組織。手機上最多可以</mark> 儲存 10 個書籤。

當您進入此目錄時,書籤項目的列表便會顯示。 若要連接至特定書籤項目的網址,請使用 ▲ 或 ▼來選擇項目並按 圖。

如果沒有任何項目存在,您可以選擇下列選項, 以新增和管理您的書籤:

若要新增書籤: 新增書籤 編輯標題和網址。 書籤管理 刪除或編輯書籤項目。 移至書籤 目錄 後待機模式中按 , 進入主 目錄,並選擇瀏覽器 > 書 籤。 選擇新增書籤 按確定。

新增書籤 輸入新書籤的地址和標題*,* 並按 ⊡ 儲存。按 ▲/▼ 可在 輸入方塊之間切換。

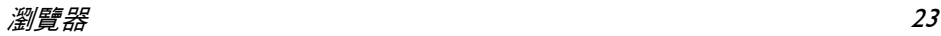

若要編輯書籤: **上次網頁**

- 移至書籤目錄 從待機模式中按 , 進入主 目錄,並選擇瀏覽器 > 書 籤。 選擇書籤管理 按 <sup>+</sup> 或 -,並按確定。 選擇所要編輯的 書籤 接▲或▼,並按確定。
- 選擇編輯 按 ▲ 或 ▼,並按 ⊡ 確定。
- 編輯書籤 編輯書籤的地址和標題,並 按 C 確定。

此目錄可讓您管理、組織和快速存取先前瀏覽過 的網頁。

- **1.** 當您進入此目錄時,您先前瀏覽過的網頁便 會列出。
- 2. 按 G <mark>選項</mark>可存取下列項目:

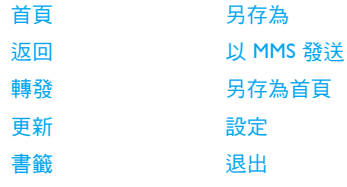

輸入地址

#### **輸入地址**

輸入網址並按 ɓ 或 �� 進行連接,按 ন 清除即 可返回上一個網頁。

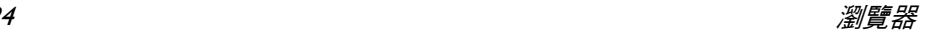

#### **設定**

此目錄可讓您配置用於網路瀏覽的網路設定。 本手機可能已使用特定網路服務商的設定來預 先配置。如果您是該網路服務商的用戶,您便可 以立即開始使用 WAP 瀏覽器。如果不是,則必 須預先配置這些設定。

對於您或網路服務商更改配置,或網際網路內容 提供商更改 **WAP** 位址或內容所造成的故障,飛 利浦無義務事先告知,對於所造成的後果也不負 任何責任。請洽詢您的網路服務商和網際網路 內容提供商,以取得最新的資訊。

可用的選項如下:

- 瀏覽器 選項 讓您可以配置瀏覽器參數,例 如顯示圖像、啟用更新等等。
- 暫存記憶 讓您可以設定暫存模式和清除 暫存記憶。
- Cookies 讓您可以啟用 Cookies 或清除 Cookies。按 ▲/▼ 選擇所要配置 的參數,並按 f 確定。

# <span id="page-25-0"></span>**Push 收件匣**

讓您可以檢查 Push 訊息及配置 Push 接收設定, 例如:選擇是否要接受 Push 訊息、刪除 Push 訊 息等等。

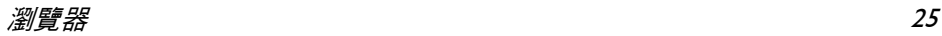

<span id="page-26-0"></span>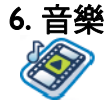

<span id="page-26-1"></span>此功能可讓您從網路下載音樂、儲存聲音檔、編 輯播放列表,以及播放音樂。本手機支援 MP3 和 AAC 格式的聲音檔。不過,藍芽耳機只支援 MP3 格式。

## 音樂庫

此功能可讓您播放本機或記憶卡中已下載的音 樂。從列出的曲目中,使用▲/▼ 來選擇所要播 放的音樂檔,然後按 [ 譯項。

## 選項 說明

- 開啟 開啟音樂播放器來播放所選擇 的曲目。
- 加入到播放列 表 開啟播放列表,選擇一個播放 列表,並將所選擇的曲目加入 該播放列表。

刪除曲目 刪除所選擇的曲目。

詳細資料 查看所選擇曲目的詳細資訊。

# <span id="page-26-2"></span>演出者

歌手姓名的列表便會顯示在螢幕上。您可以按 ▲/▼ 選擇特定的演出者 , 並按 ت 或 國 來顯示所 選擇演出者的所有曲目。

從列出的曲目中,使用▲/▼ 來選擇所要播放的 音樂檔,然後按 C 選項。

## 選項 說明

- 開啟 開啟音樂播放器來播放所選擇 的曲目。
- 加入到播放列 表 開啟播放列表,選擇一個播放 列表,並將所選擇的曲目加入 該播放列表。
- 刪除曲目 刪除所選擇的曲目。
- 刪除演出者 刪除同一位演出者的所有曲 目。
- 詳細資料 查看所選擇曲目的詳細資訊。

## <span id="page-27-0"></span>**播放列表**

儲存的播放列表便會顯示在螢幕上。若要建立 新的播放列表,請選擇新的播放列表。輸入播放 列表的名稱,並按 圙。接著使用 ▲/▼ 選擇播放 列表,按 ,,再按 C 選項,然後選擇編輯播放 列表,再按 剾 選擇要加入播放列表的曲目。您 可以按 ▲/▼ 在曲目間上下移動。接著,請按 □ 完成,確認將所選歌曲儲存到播放列表。

您可以建立最多 10 個播放列表,同時每個列表 最多可儲存 20 首曲目。可用的選項包括:

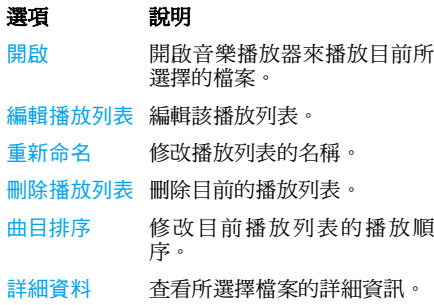

# <span id="page-27-1"></span>**最後播放**

列出最後播放的 10 首曲目, 最後播放的曲目會 顯示在列表的最上方。

# <span id="page-27-2"></span>**正在播放**

螢幕上會顯示最後播放的歌曲。您可以利用此 功能,繼續播放之前在聽的播放列表。

#### **按鍵操作**

**<** 

音樂播放期間的鍵盤操作如下:

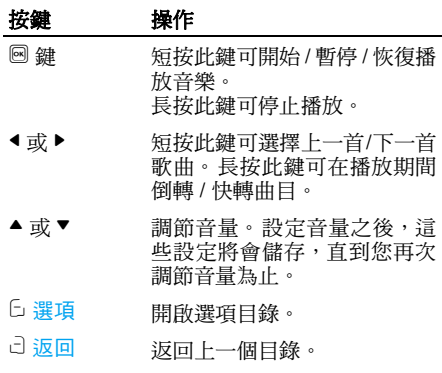

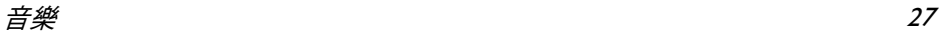

按 <sup>[]</sup> 速項可執行下列操作:  **設定** 

播放 */* 暫停 播放 / 暫停所選擇的聲音檔。 可用的選項包括:

- 加入到播放列 表 開啟播放列表,選擇一個播放 列表,並將所選擇的檔案加入 該播放列表。
- 播放模式 隨機播放:開或關。 重複播放:無、單曲重複或全 部重複。
- 等化器 選擇重低音、舞曲、嘻哈、流 行、藍調或搖滾。
- 詳情 顯示所選擇聲音檔的詳細資 訊。
- 合蓋退出 選擇開或關 ( 預設 ) 。如果您選 擇開,一旦關閉翻蓋,便會從 音樂播放器中退出。
- 3D 環繞 選擇開或關。

<span id="page-28-0"></span>

- 選項 說明 3D 環繞 選擇開或關。 等化器 選擇重低音、舞曲、嘻哈、流 行、藍調 或搖滾。 播放模式 隨機播放:開或關。 重複播放:無、單曲重複或全 部重複。 說明 顯示如何使用音樂播放器的說 明。
	- 更新全部列表 將會更新手機記憶體和記憶卡 中儲存的所有曲目。

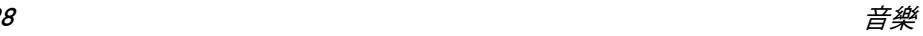

# <span id="page-29-0"></span>**使用側邊音量鍵**

當手機的翻蓋關閉時,您可以使用側邊的音量鍵 來進行下列操作:

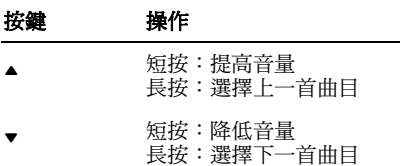

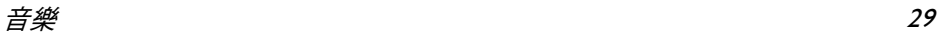

<span id="page-30-0"></span>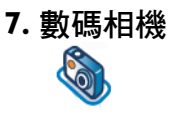

<span id="page-30-1"></span>本手機具備數碼相機的功能,讓您可以拍攝照片 和錄製短片、將它們儲存在手機中、使用它們來 做為牆紙,或將它們發送給朋友。

在拍攝照片之前,請先確定相機鏡頭是乾淨的, 因為微小的灰塵也可能嚴重影響照片的品質

# <span id="page-30-2"></span>**相機模式**

請查閱下表,了解如何使用相機來執行一般常用 操作。

# **如何 ...**

啟動相機 從待機模式中按 , 進入主目錄, 並選擇數碼相機。

放大 / 縮小 按 ▲/▼。 在 **480\*640** 像素的解析度以下,最 大可進行 **4** 倍變焦。 調節亮度 捞 ◀/▶。 亮度級別為 **-3** 到 **+3**。預設級別為 **0**。拍攝照片 按 ,

> 照片會自動儲存在我的檔案 **>** 圖 片中。

如果插入記憶卡,照片將依預設 儲存在記憶卡中。

從相機退出 按 5 或 c 返回鍵。 並返回待機 模式

您可以在任何時候,按 5 鍵取消目前的操作, 並返回待機模式。

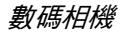

#### **相機選項目錄**

在啟動相機模式而尚未拍攝照片之前,您可以按 C 選項更改一些設定。

## 選項 說明

切換到錄影 機 從相機模式退出並切換到錄影機 模式。

> 在觀景器模式中, 您可以按 ◀/▶ 按鈕,從相機模式切換到錄影機 模式。

- 照片解析度 選擇圖片尺寸: 1024x1280、 768x1024、480x640 和 220x176。
- 照片品質 選擇圖片品質:超精細、精細和 普通。

最後選擇的值將保持啟動,直到 您再次更改為止。

- 查看照片 按 ▲/▼ 可選擇所拍攝的照片, 按 圖 可查看該照片。
- 相機模式 色彩效果:關(預設)、黑白、懷 舊 或藍色。

所選擇的色彩效果將立即顯示在 螢幕上。

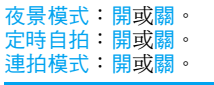

您可以同時拍攝三張照片。

高級 儲存位置:本機或記憶卡。 預設名稱:修改照片的預設名稱 防震動:50HZ 或 **60**HZ。

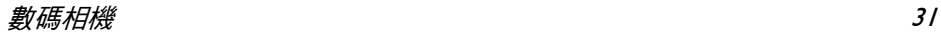

#### **照片預覽選項目錄**

啟動相機後,只要按 ◙ 即可拍攝照片。照片會 自動儲存並顯示在螢幕上。您可以按 ط <mark>選項執</mark> 行下列操作:

# **選項 說明 如何 …**

- 發送 發送該照片: 通過藍芽發送 或 用 MMS 發送。
- 刪除 刪除目前的照片。
- 拍照 返回觀景器畫面以拍攝新照片。
- 設定為大頭 貼 將照片連結至手機中的聯絡人, 當該聯絡人來電時,便會顯示此 照片。請確定將該聯絡人複製到 手機中 (因為您無法將大頭貼設 定至 SIM 卡中),該照片的解析 度為 220 x 176。
- 設定為牆紙 將照片設定為待機模式中的牆 紙。

當記憶卡已滿時,照片將自動儲存在手機記憶體 當手機和記憶卡中的記憶體空間都不足時, 您將無法儲存照片,同時會顯示警告訊息。在儲 存新照片之前,必須先刪除現有的照片。

# <span id="page-32-0"></span>**錄影機模式**

此選項讓您可以錄製短片。您可以播放影片,並 將它儲存至手機或記憶卡中。您也可以透過 MMS 或藍芽,將影片發送給朋友。

- 啟動錄影機 從待機模式中按 ◙ 進入主目錄, 並選擇數碼相機 > 選項 > 切換到 錄影機。
- 放大 / 縮小 按 ▲/▼。 在 **480\*640** 像素的解析度以下,最 大可進行 **4** 倍變焦。
- 調節亮度 捞 ◀/▶。 亮度級別為 **-3**  到 **+3**。預設級別為 **0**。
- 錄製影片  $\textcircled{9}$  鍵。按兩次可停止錄 製。

影片會自動儲存在我的檔案**<sup>&</sup>gt;** 影 片中。

如果插入記憶卡,影片將依預設 儲存在記憶卡中。

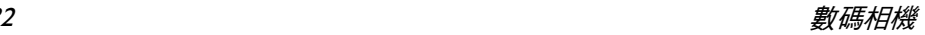

從錄影機模 按 『 鍵。 式退出並返 回待機模式

#### **錄影機選項目錄**

在啟動錄影機模式而尚未開始錄製之前,您可以 按 C 選項更改一些設定。

- 選項 說明
- 錄製新影 錄製新的影片。
- 片

- 
- 切換到相 機 從錄影機模式退出並切換到相機 模式。
- 影片品質 選擇影片品質:精細或普通。

最後選擇的值將保持啟動,直到您 再次更改為止。

查看影片 進入我的檔案 > 影片可查看已錄 製的影片。按▲/▼可選擇已錄製的 影片 。 按 圖 即可播放,而按 ൽ 全 螢幕則可以橫向模式播放。

相機模式 色彩效果:關 (預設)、黑白、懷 舊 或藍色。

> 所選擇的色彩效果將會顯示在螢 幕上。

影片格式:MPEG-4 或 H263 幀速率:每秒 5、10 或 15 幀。

高級 儲存位置:本機 或記憶卡。 預設名稱:修改影片的預設名稱。 靜音:開或關。

如果您選擇開,將不會錄製聲音。

影片長度: MMS 長度 (預設)或 無限制。

如果您選擇 **MMS**,錄製影片的大 小將會小於目前所指定的 **MMS**  大 小上限。當到達 **MMS** 大小上限時 便會停止錄製,並且自動儲存該影 片。如果選擇無限制,錄製影片的 大小將沒有任何限制。大小上限取 決於您的手機或記憶卡的記憶 容量而定。

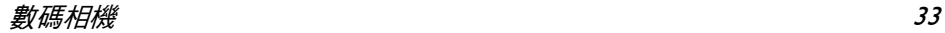

#### **錄影機選項目錄**

啟動錄影機模式後,只要按 圖 即可開始錄製。 按 剾 可停止錄製。 影片會自動儲存,並且在螢幕上顯示最後的錄製

畫面。您可以按 ت <mark>選項執行下列操作</mark>:

# 選項 說明

播放 播放錄製的影片。 在播放期間,您可以: 按 圙 以暫停播放,或按 ⊡ 全螢幕 以放大顯示畫面。 按 ,或按選項 > 播放可恢復播放。 按 ▲/▼ 可調節音量。按住 ◀ 可快 速倒轉,而按住 ▶ 則可快轉。按 □ 返回可移至上一個目錄。 按 ) 可返回待機模式。

- 發送 發送錄製的影片: 通過藍芽發送 和 用 MMS 發送。
- 刪除 刪除錄製的影片。
- 錄製新影片 返回錄影機模式以錄製新的影片。

當記憶體空間不足時,您將無法儲存錄製的影 片,同時會顯示警告訊息。

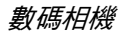

<span id="page-35-0"></span>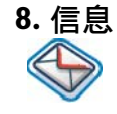

# <span id="page-35-2"></span><span id="page-35-1"></span>**簡訊**

簡訊服務(SMS)是一種可讓您將文字訊息發送至 另一方的服務。您可以使用手機上的簡訊目錄, 將訊息發送至可接收簡訊的另一部手機或設備。 您的手機可儲存最多 500 則訊息。一旦到達 500 則訊息後,螢幕上便會閃爍一個圖示來提示您。 您必須刪除一些訊息,才能接收新的訊息。

- **1.**在待機模式中, 按 , 進入主目錄。 **2.**選擇信息 > 編寫訊息 > 簡訊, 並按 圖。
- **建立、編輯和發送簡訊**

您必須先輸入正確的訊息中心號碼,才能發送簡 訊。您可以向網路服務商取得該號碼。

**1.**在待機模式中, 按 , 進入主目錄。

**2.**選擇信息 > 編寫訊息 > 簡訊, 並按 ®。簡訊 編輯畫面便會顯示。

- **3.** 在簡訊編輯器中輸入簡訊內容,並按 C 選 項執行下列操作:
- 繼續 輸入收件人的電話號碼。您也可 以從電話簿列表或群組中進行選 摆。按 , 即可發送簡訊。

儲存 儲存該簡訊。

如果簡訊未成功發送,您可以重新發送它。如果 嘗試多次後都無法成功發送簡訊,請檢查您的簡 訊中心號碼是否已正確設定。

當編輯簡訊時,某些原因 (例如來電或電池沒 電)會在您準備發送或儲存已編輯的訊息前,強 您退出簡訊編輯畫面,不過已編輯的訊息仍會 自動儲存。下次您進入簡訊編輯器時,訊息便會 顯示在螢幕上。

## <span id="page-35-3"></span>**MMS (依據網路而定)**

本手機可讓您發送和接收多媒體訊息,也就是包 含文字、圖片、聲音和影片的 MMS。 MMS 可 由一或多頁構成。不論您將它發送到電子郵件 地址或另一部手機,MMS 將會以幻燈影片播放。 您的手機支援 50 則 MMS (最大 98KB)。當到 達 50 則 MMS 的上限時,螢幕便會顯示一個

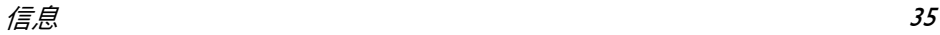
MMS 圖示來提示您。您將需要刪除一些舊的 MMS,才能接收新的訊息。

- **1.**在待機模式中,按 , 國 進入主目錄。
- **2.**選擇信息 > 編寫訊息 > MMS, 並按 圖。

在可以發送 **MMS** 之前,您必須先輸入正確的 **MMS** 中心號碼,並確定已正確配置 **MMS** 的網 路配置檔案。您可以向網路服務商取得此類資 訊。

## **建立、編輯和發送** *MMS*

- 1. 在待機模式中,按 <mark> 進入主目錄</mark>。
- **2.**選擇信息 > 編寫訊息 >  $MMS$ , 並按  $\textcircled{1}$  o  $MMS$ 編輯畫面便會顯示。
- **3.** 在 MMS 編輯器中輸入 MMS 內容,並按 C 選項執行下列操作:
- 繼續 輸入收件人的電話號碼。您也可 以從電話簿列表或群組中進行選 擇。按 3 即可發送 MMS。

編輯文本 修改文本。

插入物件 插入圖片、影片、聲音、頁面或 物件。

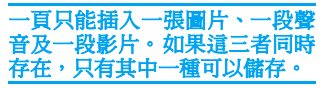

- 預覽 預覽目前的 MMS。
- 頁面定時 設定 MMS 頁面的播放時間。預設 值為 3 秒鐘。

#### 儲存 儲存該 MMS。

當包含的百面超過一百時, 您可以按 ▲/▼ 來杳 看 MMS 的不同頁面。同時,螢幕頂端的標題列 將會顯示您目前正在查看的頁面,以及 MMS 的 總頁數。

# **收件箱**

收件箱中會儲存您所收到的訊息。

- **1.**在待機模式中, 按 , 進入主目錄。
- **2.**選擇信息 > 收件箱,並按 ®。
- **3.** 如果收件箱中有訊息,這些訊息會以收到的 順序列在螢幕上(最後收到的訊息將列在列 表的頂端)。

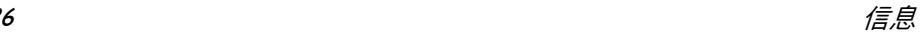

- 4. 按 ▲/▼ 可選擇訊息。在選擇訊息後,其內容 將會顯示在螢幕上。按 L 選項可執行下列操 作:
- 查看 查看所選擇的訊息。
- 回覆 發件人的號碼會自動當做接收 方的號碼,並且會啟動訊息編輯 器。輸入您的回覆內容,並發送 該訊息。
- 轉發 當您選擇<mark>轉發</mark>時,所選擇訊息的 內容便會顯示在訊息編輯器中。 您可以在發送之前先編輯該訊 息。
- 刪除 從收件箱中刪除該訊息。
- 全部刪除 刪除收件箱中的所有訊息。
- 加入到 SIM 收藏夾 將所選擇的訊息儲存到 SIM 卡 中。
- 移到收藏 夾 將所選擇的訊息移動到我的收 藏夾。
- 詳細資料 查看訊息的資訊,例如日期、時 間和發件人。
- 撥打 從該訊息中提取發件人的號碼, 並撥打該號碼。

多選 您可以逐一選擇多則訊息,或一 次選擇全部訊息。您可以按 , 選擇或取消多則訊息上的操作。 所選擇訊息左方的核取方塊便 會加上核取標記。按 C 選項可刪 除所選擇的訊息,或將它們移動 到我的收藏夾。

- 5. 按 <mark>® 可淮入下一個書面,並顯示訊</mark>息的詳 細資料。按 C <u>選項</u>可執行下列操作:
- 回覆 發件人的號碼會自動當做接收 方的號碼,而您可以選擇以簡訊 或 MMS 回覆。在編輯器中輸入 您的回覆內容,並發送該訊息。 轉發 當您選擇<mark>轉發</mark>時,所選擇訊息的 內容便會顯示在訊息編輯器中。 您可以在發送之前先編輯該訊 息。

刪除 從收件箱中刪除該訊息。

提取號碼 開啟訊息中可用的號碼列表。在 此列表中,按 C 選項會開啟一個 顯示下列選項的快顯視窗:

- 儲存
- 撥打
- 發送訊息
- 加入到 SIM 收藏夾 將所選擇的訊息儲存到 SIM 卡 中。
- 移到收藏 夾 將所選擇的訊息移動到我的收 藏夾。
- 詳細資料 查看訊息的資訊,例如日期、時 間和發件人。
- 撥打 從該訊息中提取發件人的號碼, 並撥打該號碼。

# **寄件匣**

如果您在發送訊息前選擇要儲存成功發送的訊

- 息,這些訊息便會儲存在寄件匣中。
- 1.在待機模式中,按 , 查 進入主目錄。
- **2.**選擇信息 > 寄件匣,並按 ,。
- **3.** 如果寄件匣中有訊息,這些訊息便會列在螢 幕上。
- 4. 按 ▲/▼ 可選擇訊息。在選擇訊息後,其內容 將會顯示在螢幕上。當您按 L 選項時,可執 行下列操作:
- 查看 查看所選擇的訊息。

重新發送 重新發送訊息給收件人。

轉發 當您選擇轉發時,所選擇訊息的內 容便會顯示在訊息編輯器上。您可 以在發送之前先編輯該訊息。

- 刪除 從寄件匣中刪除該訊息。
- 全部刪除 刪除我的收藏夾中的所有訊息。
- 詳細資料 查看訊息的資訊,例如日期和時 間。
- 多選 您可以逐一選擇多則訊息,或一次 選擇全部訊息。您可以按 , 選擇 或取消多則訊息上的操作。所選擇 訊息左方的核取方塊便會加上核 取標記。按 C 選項可刪除所選擇 的訊息,或將它們移動到我的收藏 夾。
- 5. 按 <sup>[6]</sup> 可進入下一個書面, 並顯示詳細資料。 按 C 選項可執行下列操作:

重新發 送 重新發送訊息給收件人。

轉發 當您選擇<mark>轉發時</mark>,所選擇訊息的內 容便會顯示在訊息編輯器上。您可 以在發送之前先編輯該訊息。

刪除 從寄件匣中刪除該訊息。

料

詳細資 查看訊息的資訊,例如日期和時 間。

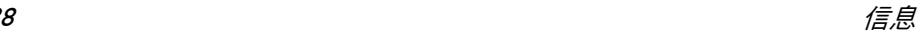

# **我的收藏夾**

此目錄包含手機記憶體中,透過移到收藏夾選項 所收到及儲存的全部訊息。

- **1.**. 在待機模式中,按 圖 進入主目錄。
- **2.**選擇信息 > 收藏夾,並按 ,。
- **3.** 如果收藏夾中有訊息,這些訊息便會列在螢 幕上。
- 4. 按 ▲/▼ 可選擇訊息。在選擇訊息後,其內容 將會顯示在螢幕上。按 ت 選項可執行下列 操作:
- 選項 說明
- 查看 查看所選擇的訊息。
- 回覆 發件人的號碼會自動當做接收方 的號碼,並且會啟動訊息編輯器。 輸入您的回覆內容,並發送該訊 息。
- 轉發 當您選擇轉發時,所選擇訊息的 內容便會顯示在訊息編輯器中。 您可以在發送之前先編輯該訊 息。
- 刪除 從我的收藏夾中刪除訊息。

全部刪除 刪除我的收藏夾中的所有訊息。

- 詳細資料 查看訊息的資訊,例如日期、時 間和發件人。
- 撥打 從該訊息中提取發件人的號碼, 並撥打該號碼。
- 多選 您可以逐一選擇多則訊息,或一 次選擇全部訊息。 您可以按 圖 選 擇或取消多則訊息上的操作。 所 選擇訊息左方的核取方塊便會加 上核取標記。按 ت 選項可刪除所 選擇的訊息,或將它們移動到<mark>我</mark> 的收藏本。
- 5. 按 <sup>[6]</sup> 可進入下一個畫面,並顯示詳細資料。 按 C 選項可執行下列操作:
- 回覆 發件人的號碼會自動當做接收方 的號碼,並且會啟動訊息編輯器。 輸入您的回覆內容,並發送該訊 息。
- 轉發 當您選擇轉發時,所選擇訊息的 內容便會顯示在訊息編輯器中。 您可以在發送之前先編輯該訊 息。

刪除 從收件箱中刪除該訊息。

- 詳細資料 查看訊息的資訊,例如日期、時 間和發件人。
- 撥打 從該訊息中提取發件人的號碼, 並撥打該號碼。

# **草稿箱**

此目錄會列出已建立且儲存,但尚未發送的訊 息,以及當您從訊息編輯器退出時,尚未儲存或 發送而自動儲存的訊息。 從草稿箱中選擇訊息,並按 L <mark>選項</mark>以執行下列

操作:查看、發送、編輯、刪除、全部刪除、詳 細資料和多選。如果您選擇查看,後續的程序將 與收件箱的操作相似。

# **SIM 收藏夾**

在此目錄中,您可以查看 SIM 卡中所儲存的已 讀和未讀訊息。可用的選項包括:

- 選項 說明
- 查看 開啟目前的訊息,並查看該訊息 的詳細內容。
- 回覆 回覆該訊息。
- 轉發 轉發訊息給其他收件人。

刪除 刪除該訊息。

全部刪除 刪除所有訊息。

- 詳細資料 查看訊息的資訊,例如日期、時 間和發件人等。
- 撥打 撥號給該訊息的發件人。
- 多選 此操作可讓您刪除所選擇的訊 息。按 , 即可進行選擇。您可以 逐一選擇多則訊息,或選擇全部 訊息。所選擇訊息左方的核取方 塊便會加上核取標記。按 C 選項 以刪除所選擇的訊息。

# **範本**

您可以預先設定最多 10 則常用的訊息。此目錄 可讓您發送、加入、修改和刪除您預先設定的訊 息。

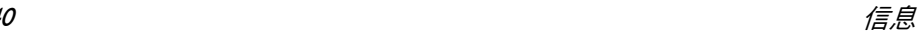

# **語音信箱**

此目錄可讓您設定您的語音信箱號碼,並聆聽來 電方所留下的語音訊息。

您可以透過來電轉移功能,將通話轉移至語音信 箱 (來電方可留下訊息的電話號碼)。

**聽取留言**<br>當您收到語音留言時,手機會發送提示給您。接 著,您可以撥號至語音信箱以聽取您的語音留 言。

在待機模式中,長按 [一] 可直接撥號至語音信 箱。如果該號碼是空白的,將會提示您輸入號 碼。

#### **語音信箱號碼**

一般而言,您可以向網路提供商取得兩組號碼:

- 讓來電方留下訊息的號碼(此號碼也可用於 通話轉移)
- •讓您聽取語音訊息的號碼

# **小區訊息廣播**

此網路服務可讓您接收各種內容的文字訊息,例 如新聞、交通等等。這些訊息是由網路提供給特 定網路區域內的用戶。如果可以使用此服務,網 路將提供您訊息廣播頻道的號碼。它可讓您存 取下列選項:

## 選項 說明

- 接收 選擇要開啟或關閉小區訊息廣播 的新訊息接收。
- 主題 加入、更改或刪除頻道。

< 加新頻道 <sup>&</sup>gt;:按加入可加入新 的頻道。

- 修改:編輯頻道號碼。
- 刪除:刪除頻道列表中的頻道。

## **接收**

您可以將訊息廣播的訊息接收設定為<mark>開或關</mark>。 如果您選擇<mark>關</mark>,您將無法接收任何訊息廣播的訊 息,即使您已設定對應的頻道號碼。 當您收到訊息廣播的訊息時,該訊息的內容便會 顯示在螢幕上,直到您按 리 返回。訊息廣播的 訊息將不會儲存在手機或 SIM 卡上。一旦從該 訊息畫面退出後,便無法再次讀取該訊息。

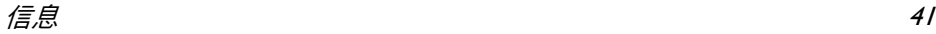

若要取得對應至不同類型的代碼,請洽詢您的服 務商。

# <span id="page-42-0"></span>**訊息設定**

### **簡訊**

選擇信息 > 訊息設定 > 簡訊可開啟簡訊帳戶的 列表。按 ت 選項 > 編輯,可編輯簡訊設定。

#### **服務中心號碼**

此目錄可讓您儲存和編輯本地網路的簡訊服務 中心號碼。如果服務中心號碼是空白的,您將無 法發送任何簡訊。

**有效時限**<br>讓您可以選擇訊息儲存在訊息中心的時限。您 可以選擇:12 小時、I 天、I 星期和最長( 預 設 )。按 ◀/▶ 可選擇所要的值。 當您的收件人未連接至網路,以及無法立即收到 您的訊息時,此選項將會非常有用。

# 此功能需視您申辦的門號而定。

發**送報告**<br>您可以選擇 ت 開或關。此選項可讓您設定是否 要通知您訊息的發送狀態:已成功發送至收件 人,或未成功發送。

此功能需視您申辦的門號而定。

簽名<br>您可以選擇 ت 開或關( 預設為關 )。如果設定 為 開,在您將訊息發送給收件人之前,會在訊息 的結尾加上簽名。

如果簡訊在加入簽名後變得太長,便會自動將簽 名縮短。

#### **儲存位置**

您可以選擇偏好的訊息儲存位置:SIM 卡 ( 預設) 或手機優先。

#### *MMS*

此目錄可讓您設定 MMS 中心,並自訂您的 MMS 設定。選項包括:

**模式** 您可以選擇或編輯參數。

#### **顯示發件人號碼**

您可以按 - 修改,設定此選項為<mark>開或關</mark>。它可 以設定在發送 MMS 時是否顯示手機號碼給收 件人。

### **優先順序**

此選項可讓您設定 MMS 的優先順序級別。您可 以設定低、中( 預設 ) 或高。

#### **發送報告**

您可以按 Ĺ 修改,設定此選項為<mark>開或關</mark>。當設 定為開時,便會發送一份報告,通知您 MMS 是 否已發送給收件人。

**閱讀報告**<br>您可以按 C 修改,設定此選項為開或關。當設 定為開時,便會發送一份報告,通知您收件人是 否已閱讀該 MMS。

#### **有效期**

讓您可以選擇 MMS 儲存在 MMS 中心的時限。 您可以選擇 6 小時、12 小時、1 天、1 星期或最 長 (預設)。

#### **下載模式**

在下載 MMS 訊息時,您可以利用此功能選擇以 下選項:

- • 自動:自動接收新的 MMS 訊息並直接放在 收件箱中。選擇 MMS 並按 , 便可播放訊 息。
- 手動下載:當您選擇收件箱中的某個通知, 才會連接到該伺服器。
- • 本地網路自動:在漫遊時自動接收新的 MMS 訊息並直接放在收件箱中,但只有當 您使用本地網路時才能播放這些訊息。

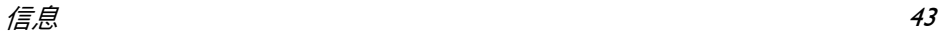

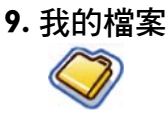

此目錄可讓您將檔案儲存在不同的資料夾 (圖 片、影片、音效、其他)中,協助您更有效率地 管理手機和記憶卡中的檔案。此外,您還可以透 過容量查詢選項,取得手機和記憶卡的相關資 訊,例如檔案的數目、已使用的記憶體、已使用 記憶體的比例。

# **圖片**

當您進入此目錄時,您使用手機相機所拍攝的照 片,以及透過 MMS、WAP 或 USB 所下載的圖 片,便會顯示在列表中。

- **1.** 選擇我的檔案 > 圖片,並按 , 進入該目錄。
- **2.** 按 C 選項,可對所選擇的檔案執行下列操 作:

## 選項 說明

- 查看 以全屏視圖查看該圖片。
- 發送 發送所選擇的檔案:通過藍芽發 送和用 MMS 發送。

高級 複製:將所選擇的檔案複製到另 一個資料夾。

剪下:與複製類似,但是將會刪 除原來的檔案。

重新命名:修改所選擇檔案的名 稱。

詳細資料:顯示所選擇照片的詳 細資訊,例如上次修改日期、檔 案大小等等。

應用 設為大頭貼:如果您選擇此選項, 電話簿便會顯示。從電話簿中選 擇聯絡人後,按 C 選擇將圖片與 所選擇的聯絡人產生關聯。該聯 絡人必須輸入至手機記憶體中, 而圖片的解析度為 220\*176。 設為牆紙:如果所選擇的照片是 176\*220 或更小,則會以其原始大 小顯示為牆紙。 如果大於 176\*220,則會隨之調整大小。

刪除 刪除所選擇的圖片。

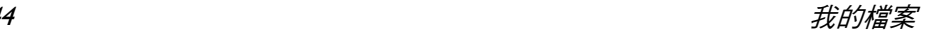

- 幻燈影片 如果您選擇此選項,所有圖片將 以全屏視圖顯示在螢幕上,並以 幻燈影片的形式每隔 4 秒播放一 張圖片。按任意鍵即可從幻燈影 片模式中退出。
- 更改視圖 您可以選擇以列表視圖、網格視 圖或全屏視圖來查看圖片。
- 排序 依據名稱、日期或大小來排序圖 片和資料夾。
- 多選 逐個選擇:逐一選擇圖片,然後 剪下、複製或刪除它們。 全選:選擇所有圖片,然後剪下、

複製或刪除它們。

**3.** 該資料夾的選項包括:

開啟 瀏覽所選擇的資料夾。

- 高級 重新命名:修改所選擇資料夾的 名稱。 詳細資料:查看所選擇資料夾的 詳細資訊。
- 刪除 刪除所選擇的資料夾。
- 更改視圖 選擇列表視圖或網格視圖。
- 排序 依據名稱或日期來排序圖片和資 料夾。

# **影片**

當您進入此目錄時,您使用手機相機所錄製的影 片,以及透過 MMS、WAP 或 USB 所下載的影 片,便會顯示成列表。

**1.**選擇我的檔案 > 影片, 並按 ® 進入該目錄。 **2.** 按 C 選項,可對所選擇的檔案執行下列操 作:

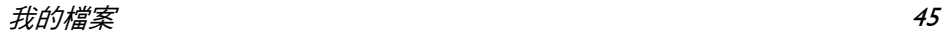

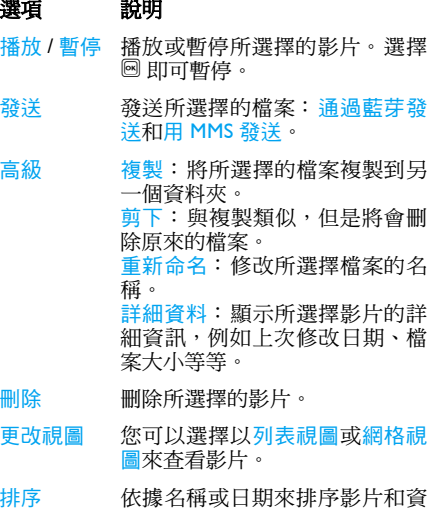

料夾。

- 多選 逐個選擇:逐一選擇影片,然後 剪下、複製 或刪除它們。 全選:選擇所有影片,然後剪下、 複製 或刪除它們。
- **3.** 該資料夾的選項和其操作與在圖片目錄中 完全相同。 影片會在螢幕的中間播放。 螢幕的頂端會顯示狀態列。播放影片時的鍵 盤操作如下:

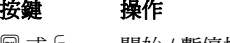

 $\blacktriangleleft$ 

 $\blacktriangleright$ 

 $\overline{c}$ 

 $\mathbb{F}_q$ 

- 圖或□ 開始 / 暫停播放。
- $A/\nabla$  調節音量大小。所選擇 的音量大小會加以儲 存。
	- 長按此鍵可倒轉。
		- 長按此鍵可快轉。
		- 退出 / 返回上一層目錄。
		- 返回待機螢幕。

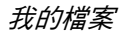

# **音效**

當您進入此目錄時,您所儲存的聲音以及透過 MMS、WAP、藍芽或 USB 所下載的聲音,便會 顯示在列表中。

- **1.** 選擇我的檔案 > 音效,並按 , 進入該目錄。
- **2.** 按 C 選項,可對所選擇的檔案執行下列操 作:

選項 說明

- 試聽 播放所選擇的聲音檔。
- 發送 可用的選項包括:通過藍芽發送 和用 MMS 發送。
- 高級 複製:將所選擇的檔案複製到另 一個資料夾。

剪下:與複製類似,但是將會刪 除原來的檔案。

重新命名:修改所選擇檔案的名 稱。

詳細資料:顯示所選擇聲音檔的 詳細資訊,例如上次修改日期、檔 案大小等等。

應用 所選擇的聲音檔可以:設為鈴聲 或設為聯絡人鈴聲。

- 刪除 刪除所選擇的聲音檔。
- 更改視圖 您可以選擇以列表視圖或網格視 圖來查看聲音檔。
- 排序 依據名稱或日期來排序聲音檔和 資料夾。
- 多選 逐個選擇: 逐一選擇聲音檔, 然 後剪下、複製或刪除它們。 全選:選擇所有聲音檔,然後剪 下、複製或刪除它們。
- **3.** 該資料夾的選項和其操作與在圖片目錄中 完全相同。

# **容量查詢**

此目錄會顯示手機中的完整記憶體容量,已使用 的記憶體量,以及手機記憶體和記憶卡中完整記 憶體和已使用記憶體的比例。

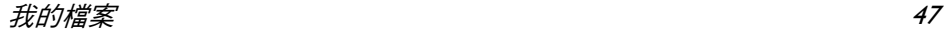

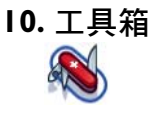

# **日程表**

此目錄會顯示日程表。您可以選擇按日查看、按 周查看或按月查看。您可以在日程表中建立新 的約會、杳看約會列表、刪除或修改約會。 程表會儲存每個記事的響鬧日期和時間。如果 目前的日期和時間與記事的日期和時間相符時, 手機便會發出鬧鈴(若需要),同時螢幕上會顯 示已到達新記事的提示。

您可以建立最多 30 個記事。該列表會顯示部分 的內容。選擇記事後,您可以按 , 以杳看詳細 資訊。

- **1.** 進入該目錄。
- **2.** 選項包括:按日查看、按周查看、新記事、 轉到日期、高級。

## **新增記事**

記事的列表便會顯示。當您加入新記事時,您必 須輸入記事的對應資訊,例如主題、位置、開始 日期、開始時間、結束日期、結束時間、提醒和 重複方式。

- **1.**淮入此目錄並按 ,
- 2. 按 C <u>加入,加入新的記事</u>。

如果記事的記憶體空間已滿,手機將提示您已沒 有可用空間。

在編輯日期和時間時,手機會顯示預設或所選擇 的日期和時間。您可以編輯或直接確認該日期 和時間。

## 記事的長度上限為 **40** 個字元。

#### **提示方式**

本手機提供下列幾種提示類型:不提示、按時、 5 分鐘前、15 分鐘前、提前 1 小時、提前 1 天 以及其他 ( 可由您自行設定提醒時間 )。

#### **重複方式**

本手機提供下列幾種重複方式:只有一次、每日 重複、每週重複、每月重複和每年重複。 按 C 選項,可對所選擇的檔案執行下列操作:

# 選項 說明 查看 查看詳細資料。 編輯 編輯記事並進行修改。 發送 通過藍芽發送記事。 刪除 刪除記事。

當您更改手機的日期和時間時,下一次的提示將 依據手機上已修改的日期和時間進行重複。

省您將手機關機時,日程表提示將會延遲到下次 您開機時。至於重複的記事,則只會提示最後一 個記事。

# **鬧鐘**

本手機支援 24 小時制的鬧鐘。 可用的選項包括:

### 選項 說明

- 單次鬧鈴 單次鬧鈴只會響鈴一次。如要 設定鬧鐘為<mark>開或關</mark>,請按 ⊡ 修 改。當設定為開時,您必須指 定鬧鈴時間,並按 , 確認設 定。
- 重複鬧鈴 重複鬧鈴會依據您在一周中 所指定的日子響鈴。例如,如 果您選擇週日和週一,鬧鐘便 會在每個週日和週一響鈴。 按 , 即可將鬧鐘設定為開。
- 響鬧鈴聲 選擇鬧鐘鈴聲。

懶人模式 開 或 關。

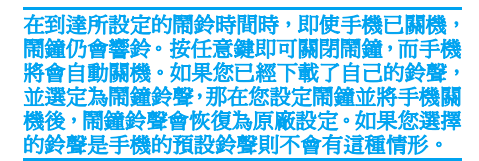

# **計算機**

您的手機具備內建的計算機。請使用鍵盤輸入 數字。

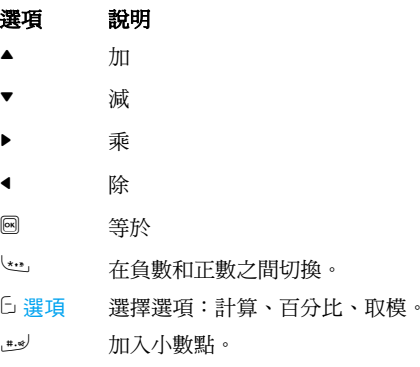

# **答錄機**

此目錄可讓您錄製語音備忘。 從主目錄中,選擇工具箱 > 答錄機。 若要開始錄製,請按 ટ 選項 > 錄製新聲音片段 或 。在錄製過程中,錄製的時間會即時顯示。 若要停止錄製,請按 리,檔案便會儲存在<u>我的</u> 檔案 > 音效中。

# **世界時鐘**

世界時鐘可讓您查看世界主要城市的時間。 您 可以在時鐘狀態子目錄中啟動或關閉時鐘顯示, 請按 ⊡ 修改在開和關之間切換。

### **本地設定**

可設定本地時區。螢幕上會顯示世界地圖及目 前的日期和時間。

地圖上目前的區域將會以橘色垂直標示出來,而 文字列會顯示 「格林威治標準時間」 (GMT) 及 目前的城市。

使用 <sup>&</sup>lt;/<sup>&</sup>gt; 鍵移動標示區域,便可即時更新其他資 訊。

您可以存取下列選項:

- 選擇 選擇目前的時區做為本地設 定。
- 時間設定 開啟時間編輯器畫面,以及開 啟日期編輯器畫面。
- 夏令時 開啟或關閉夏令時間。
- 城市列表 開啟資訊畫面,其中包含目前 所標示之時區中的城市列表。

#### **外地設定**

可設定外地時區。其操作和選項與本地時區相 同。但是,此目錄中沒有時間設定選項。

**時鐘轉換**

按 圙 或 ⊡ 修改,可將時間在本地和外地時鐘間 轉換。

**秒錶**

本手機具備秒錶功能,最小單位為 0.1 秒。 開始時間是 00:00.0, 其格式為 「mm:ss.n」。其 中 mm 代表秒錶的分鐘,可以是從 0 到 59 的任 何數字;ss 代表秒鐘,可以是 <sup>0</sup>到 59 之間的數 字;n 代表 0.x 秒鐘,x 可以是從 0 到 9 的任何 數字 · 當您按 ం 開始或 時 · 秒錶便會開始計 時。您可以按 ت 暫停以暫停計時,按 ت 繼續即 可恢復計時,而按 ~ 停止則可停止計時。

# **倒數計時器**

除了會提示剩餘的時間之外,此功能與鬧鐘非常 相似,而且手機會在倒數結束時發出鬧鈴。 響 鬧鈴聲與您的鬧鐘相同。最短的倒數時間為<sup>1</sup> 分鐘。時間的格式為 hh:mm:ss,可輸入的最長時 間為 23 小時 59 分 59 秒。

使用數字鍵盤輸入時間,並按 圙 鍵或 ت 選項 > 開始以開始倒數。若要停止倒數,請按 Ĺ 暫停; 若要重設,請按 ভ 選項 > 重設;按 리 返回即可 退出該目錄。

當設定的時間到達時,便會開始響鈴提示,而鈴 聲類型與鬧鐘相同。

即使手機已關機,在倒數結束時,倒數計時器仍 會自動啟動並發出鬧鈴。

# **單位轉換器**

此應用程式可讓您轉換許多種單位,例如匯率、 面積、能量、重量、功率、壓力、溫度及體積。 您必須輸入轉換類型、數量 1 和 2、換算單位 1 和 2。按 ▲ 或 ▼ 可在不同的輪入方塊之間切換。

# **防火牆**

此功能提供您一個簡單且快速的方法來避免搔 擾電話及簡訊。黑名單中包含您不希望接到其 來電或簡訊的電話號碼列表。

選擇工具箱 > 防火牆 > 啟用,並在下列選項中進 行選擇:

- 簡訊
- 撥入通話
- 簡訊和來電
- 關

若要將電話號碼加入黑名單中,請選擇黑名單列 表,再按 ভ 加入或確定,即可執行下列操作:

- 選項 說明
	-

新號碼 開啟電話號碼編輯器,輸入新 號碼,並將該號碼儲存至黑名 單中。

電話簿 開啟電話簿,並選擇要儲存至 黑名單中的電話號碼。

您可以按 ▲/▼ 選擇黑名單中的特定號碼,然後 按 C 選項以執行下列操作:

選項 說明 修改 開啟電話號碼編輯器,以編輯 黑名單中所選擇的號碼。

刪除 刪除黑名單中所選擇的號碼。

# **時尚生活助理**

## **折扣計算**

此目錄可讓您計算商品的折扣後價格。折扣後 價格的計算會因語言設定而不同。

當目前的語言設定為中文時,計算的方法為: 原價 \* (折扣率 /10)

當目前的語言設定為英文時,計算的方法為: 原價 \* (100- 折扣率) /100

由於計算方法會因語言設定而不同,因此輸入方 塊也會不相同。

當目前語言為中文時,該畫面將提示您輸入原價 及 <sup>n</sup> 折扣率。

**1.**按 ▲/▼ 可在兩個輸入方塊之間切換。

原價的長度上限為 **10** 位數,而 **n** 的長度上限則 為 **3** 位數 (包括小數點和小數點後的數字)。 長按 — 可輸入小數點。

- **2.**按 # 計算或 圖 可在螢幕上顯示結果。
- **3.** 按 C 重設可清除結果,並繼續下一個計算。 當語言是英文時,計算程序是相同的,但是 n 折扣率的長度上限為 4 位數(最多 2 個小 數點位數)。

## **購物列表**

購物列表可讓您輕鬆記錄所要購買的商品。您 可以查看、加入、修改或刪除購物列表。

- **1.**進入該目錄。
- **2.** 螢幕上會顯示您已加入至該列表的商品列 表。如果列表是空的,將會提示您建立列 表。按 C 確定可建立購物列表。按 c 返回 則可退出。
- 3. 如果購物列表已建立, 按 ▲/▼ 可選擇特定的 列表。

購物列表將依據其建立日期進行儲存。最後建 立的列表會先顯示,並以綠色圖示指示。

如果購物列表的日期接近日前的系統日期 天為限),則購物列表將會移至列表的頂 並以紅色圖示指示。例如,如果今天是十月 **5** 日,而購物列表的日期是十月 **6** 日,則手機的系 統日期是十月 **5** 日,該列表會移至列表的頂端。 當購物列表過期時,將會以灰色圖示指示。

**4.** 按 C 選項可執行下列操作:

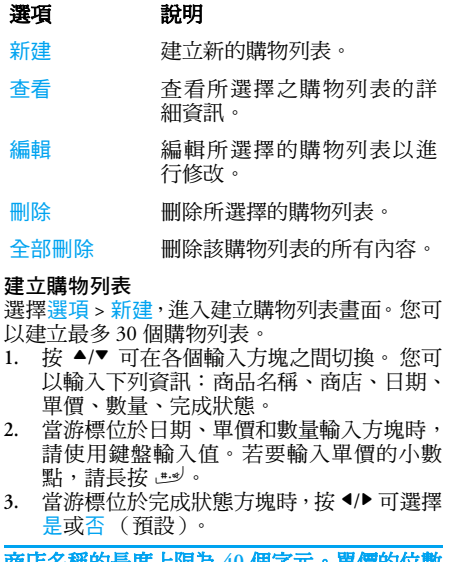

**岡店名構的長度上限局** 上限為 **10** 個位數。

4. 完成時,請按 ⊡ <mark>儲存或 </mark>® 儲存購物列表。

## 請注意,購物列表中的所有輸入方塊都是必要 的,不可為空白。

#### **價格對比表**

此目錄可讓您輸入不同價格的相同商品,以確認 哪一家商店所販售的價格最低。

- **1.**進入該目錄。
- **2.** 螢幕上會顯示您已加入至該列表的商品列 表。如果列表是空的,將會提示您建立列 表。按 C 確定即可建立列表。按 c 返回則 可退出。
- 3. 如果列表已建立, 按 ▲/▼ 可選擇商品。
- **4.**按 [5 選項可執行下列操作:

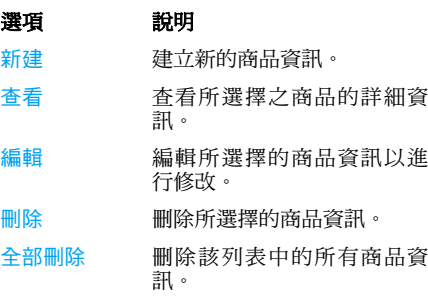

#### **建立商品資訊**

選擇選項 > 新建,進入建立商品資訊書面。 您可 以建立最多 20 筆商品資訊。

- 1. 按 ▲/▼ 可在各個輸入方塊之間切換。 您可 以輸入下列資訊:商品名稱、商店、最多 5 家購物中心的名稱及各自的價格
- **2.** 當游標位於價格輸入方塊時,請使用鍵盤輸 入值。 若要輸入單價的小數點,請長按 ٿ

## 商店名稱的長度上限為 **40** 個字元。單價的位數 上限為 **10** 個位數。

3. 完成時,請按 ⊡ <mark>儲存或 </mark>圙 儲存商品資訊。

請注意,所有的輸入方塊都是必要的,不可為空 白。如果加入一家以上的商店資料,將會標示所 販售之特定商品最便宜的商店。

# **卡類信息**

此目錄可讓您管理您的卡片,例如會員卡、金融 卡、信用卡、現金卡等等。當您忘記攜帶卡片 時,可以使用此目錄來查看您的卡片資訊,或累 計所應得的點數、紅利等。

**1.**進入該目錄。

**2.** 螢幕上會顯示您已加入的卡片列表。如果列 表是空的,將會提示您建立列表。按 Ĺ 確 定即可建立卡片資訊。 按 리 返回則可退出。

如果卡片資訊已建立,螢幕上便會顯示卡片發行 機構的列表,並在卡片列表的左方指出卡片的類 型。

**3.** 按 ▲/▼ 可選擇卡片,而按 ⊡ 選項可執行下 列操作:

# 選項 說明

新建 建立新的卡片資訊。

- 查看 查看所選擇之卡片的詳細資訊。
- 編輯 編輯所選擇的卡片資訊以進行修 改。
- 刪除 刪除所選擇的卡片資訊。
- 全部刪除 刪除該列表中的所有卡片資訊。

卡片資訊將依據建立日期列出。最後建立的卡 片會顯示在列表的頂端。

相較於手機的系統日期,如果卡片的有效日期已 過,則該卡片將會移至列表的底部,並以圖示指 示。

如果卡片資訊的日期接近目前的系統日期 (以 **30** 天為限),則該卡片資訊將會移至列表的頂 端,並以圖示指示。例如,如果今天是十月**<sup>1</sup>** 日,而卡片的有效期是十月 **31** 日,則手機的系 統日期是十月 **1** 日,該卡片會移至列表的頂端直 到過期為止。

#### **建立新的卡片資訊**

選擇建立,進入建立新的卡片資訊畫面。您可以 建立最多 10 筆卡片資訊。

- 1. 按 ◀/▶ 可選擇卡片類型;在選擇之後,按 ▲/ ▼ 可在不同的輸入方塊之間切換:卡片發行 機構、卡號、有效時限、聯絡電話號碼及備 註。
- 名稱的長度上限為 **40** 個字元、卡號為 **30** 位數、 電話號碼為 **41** 位數,而備註為 **60** 個字元。
- **2.**完成時,請按 C 儲存 或 , 儲存卡片資訊。

請注意,除了備註和電話號碼欄位之外,所有的 **喻入方塊都是必要的,不可為空白。** 

## **體重指數** *(BMI)*

體重指數是測量成人體重是否超重的建議方法。 超重和肥胖的界線是由體重指數所決定,此指數 與體脂肪的關係非常密切。您可以使用體重指 數功能來測量您的體重指數。

體重指數是以體重除以身高的平方所計算出來 的。在此計算中,體重的單位是公斤,而身高的 單位是米。公式如下:

體重指數 = [ 體重(公斤)]/ [(身高)米 x (身 高)米1

- **1.**進入該目錄。
- **2.** 游標會位於體重輸入方塊中。請使用鍵盤輸 入您的體重。按 ▲/▼ 可在體重和身高輸入 方塊之間切換游標。

體重的測量單位為公斤 **(kg)** 或磅,而身高的測 量單位為公分 **(cm)**。不過,在體重指數的計算 中,以公分為單位的身高將會轉換為米。

體重的範圍介於**<sup>10</sup>** 到 **200** 公斤。身高的範圍介 於 **10**  到 **300** 公分。

**3.** 在輸入身高和體重之後,按 C 計算 或 ,即 可開始計算。結果會顯示在螢幕的底部。

除了顯示您的體重指數外,還會以下列方式 顯示您體重指數的結果說明。

- 16 或以下 營養不良
- 16 18.5 偏瘦
- 18.5 24.99 正常
- 25 29.99 超重
- 30 39.99肥胖
- 40 或以上 重症肥胖
- 4. 在完成計算之後,按 G 重設可清除輸入方 塊和計算結果,以便執行另一個計算。

## **卡路里攝入量** *(BMR)*

卡路里攝入量是指維持生命的最低卡路里需求, 此需求適用於處於休息或睡眠狀態的個人,且不 受壓力、飢餓、體能活動、周遭溫度及健康狀況 的影響。卡路里攝入量會反映個人的新陳代謝 狀況,可視為控制體重及維持健康的參考。 本手機所提供的卡路里攝入量計算公式就是 Harris-Benedict 公式, 如下所示: 女性:卡路里攝入量 = 655 + (9.6 x 體重公斤) + (1.8 x 身高公分) - (4.7 x 年齡) 男性:卡路里攝入量 = 66 + (13.7 x 體重公斤) + (5 x 身高公分) - (6.8 x 年齡)

在以上的計算方法中,體重的單位是公斤,而身 高的單位是公分。

以 68 公斤、168 公分的 21 歲男性為例,他每天 的卡路里攝入量是: 66 + (13.7 x 68) <sup>+</sup> (5 x  $168$ ) - (6.8 x 21) = 66 + 932 + 840 - 143 = 1695 卡路里。

- **1.** 進入該目錄。
- 2. 游標會位於性別選擇方塊中。 按 **◀/▶** 可選擇 性別(男性/女性), 按▲/▼可在年齡、體 重、身高輸入方塊之間切換,請使用鍵盤輸 入值。

年齡是以年計算,體重的單位是公斤,而身 高的單位是公分。

#### 體重的範圍介於**<sup>10</sup>** 到 **200** 公斤,年齡的範圍介 於 1 到 200 歲,而身高的範圍介於 10 到 300 公 分。

**3.** 在輸入身高和體重之後,按 C 計算 或 ,即 可開始計算。結果會顯示在螢幕的底部。 在 計算之後,按 Ĺ 重設可清除輸入方塊和計 算結果,以便執行另一個計算。

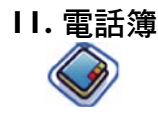

此目錄可讓您管理朋友、家人和同事的姓名、地 址和電話號碼。本手機有兩個儲存電話簿的區 域: SIM 卡電話簿和本機電話簿。您的手機可儲 存最多 500 位聯絡人。與使用 SIM 卡電話簿相 比,使用本機電話簿可讓您儲存更多資訊 (電 子郵件地址、傳真號碼、公司名稱等)。 SIM 卡上這些欄位的可用空間會因您的服務商 或 SIM 卡提供商而有不同。當您位於本國網路 之外時,若要撥號給您的聯絡人,請輸入國際冠 碼、國碼及區碼。按 [ 選項可選擇儲存位置: SIM 卡、手機。按 , 可輸入聯絡人詳細資料。

# **建立聯絡人**

若要建立新的 SIM 卡 / 手機聯絡人:

- 輸入新聯絡人 從待機模式中按 , 撞入主目 錄,並選擇電話簿 > 查看電話 簿 > <sup>&</sup>lt; 新增 <sup>&</sup>gt;。
- 輸入聯絡人詳 細資料 為 SIM 卡聯絡人輸入下列項 目。

• 名稱 • 號碼

為本機電話簿的聯絡人輸入 下列項目:

- 手機
- 住家
- 公司
- 傳真
- 電子郵件
- 網址
- 大頭貼
- 鈴聲選擇
- 分組設定等等

儲存新聯絡人 按 C 儲存。

請注意,若要建立聯絡人,您必須至少輸入一組 號碼。

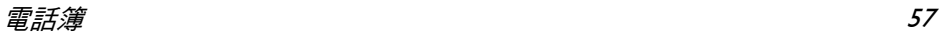

大部分的欄位是可以自由輸入文字的,也就是 說,您可以使用手機的文字輸入功能來輸入英數 資料(如需文字輸入的詳細資訊,請參閱[第](#page-15-0) 15 頁的 [「文字和數字輸入」](#page-15-0))。

#### **電話簿選項**

在電話簿中,您可以選擇某位聯絡人以顯示其詳 細資料,並按 G 選項可查看 / 編輯更多詳細資 料:

# 選項 說明

- 查看 查看所選擇聯絡人的詳細資訊。
- 發送訊息 將簡訊或 MMS 發送給該聯絡人。
- 撥打 您可以選擇撥打撥號給聯絡人, 或選擇免提撥打以免提模式撥號 給聯絡人。
- 刪除 刪除該聯絡人。
- 發送名片 發送所選擇的記錄:通過簡訊、通 過藍芽。
- 複製到 SIM 將手機項目複製到 SIM 卡。
- 複製到手機 將 SIM 卡項目複製到手機。
- 移動到 SIM 與複製類似,但是在複製後會刪 除手機上的來源記錄。
- 移動到手機 與複製類似,但是在複製後會刪 除 SIM 卡上的來源記錄。
- 多選 一次選擇一位聯絡人,或選擇所 有聯絡人。
- 儲存位置 選擇儲存新聯絡人的位置: SIM 卡 或本機。

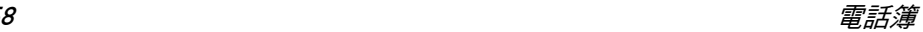

# **查看群組**

查看群組功能可讓您組織您的聯絡人,如此您便 可以將圖片和 / 或鈴聲與聯絡人群組產生關聯, 以及將訊息發送給該群組的所有成員。您可以 建立最多 10 個群組列表,同時每個群組列表最 多可儲存 100 位聯絡人。 在電話簿目錄中選擇 查看群組,群組的列表便會顯示。

#### **查看**

選擇群組,並按 ভ <mark>選項 > 查看</mark>以顯示該群組的 成員。

## **群組選項**

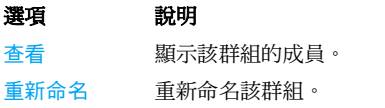

- 發送訊息 將簡訊/MMS 發送至某個群組 的成員。
- 重設 將群組還原成預設設定。

# **特殊號碼**

此目錄可讓您保留一份有用號碼的列表,例如自 己的號碼、服務號碼、語音信箱及緊急號碼。 選項 說明 本機號碼 您可以輸入並儲存自己的電 話號碼。 服務號碼 您可以查看但無法編輯服務 商的號碼。 語音信箱號碼 撥打語音信箱服務提供商的 號碼。 SOS 顯示緊急電話號碼。 IP 號碼 機打網路服務商的 IP 字首。 (僅限中國及香港)

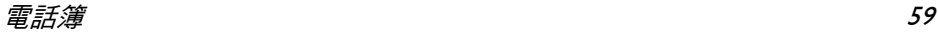

# **快速撥打**

此功能可讓您設定 4 組偏好或最常撥打的號碼。 如此,您就可以選擇螢幕上對應的圖示或圖片, 快速撥打其中一組號碼,而不必進行輸入或瀏覽 電話簿。

您可以編輯快速撥打列表。

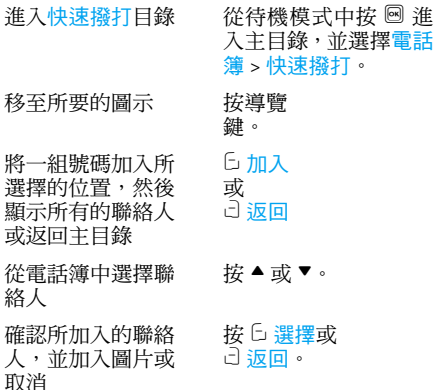

# **高級**

人

此目錄提供您一些進階功能,讓您可以查看和編 輯您的電話簿:

# 選項 說明

- 選擇電話簿 在 SIM 卡電話簿、手機電話簿 或所有電話簿之間切換。
- 複製到 SIM 將所有手機項目複製到 SIM 卡。
- 複製到手機 將所有 SIM 卡項目複製到手 機。
- 移動到 SIM 將所有手機項目移動到 SIM 卡。與複製類似,但是在 複製後會刪除手機上的項目。
- 移動到手機 將所有 SIM 卡項目移動到手 機。與複製類似,但是在複製 後會刪除 SIM 卡上的項目。

刪除全部聯絡 刪除所有聯絡人。

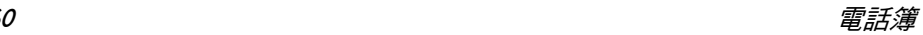

<span id="page-61-0"></span>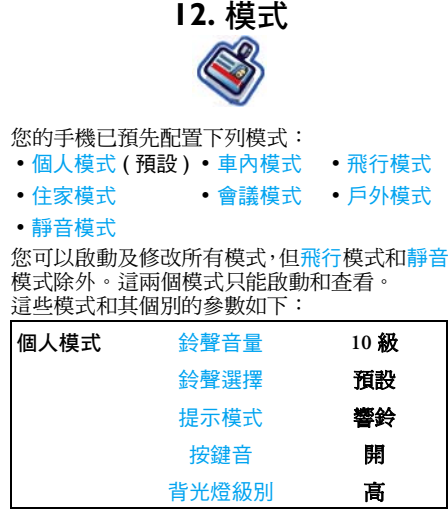

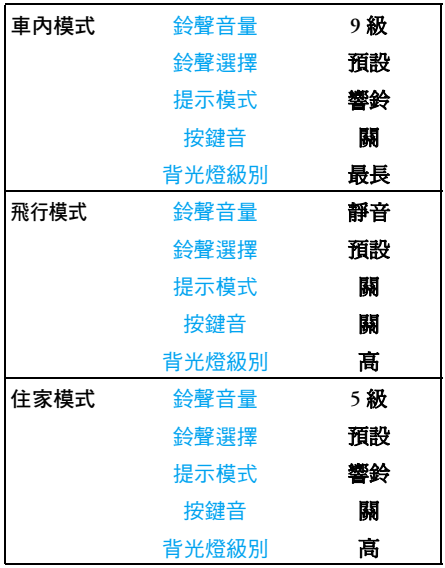

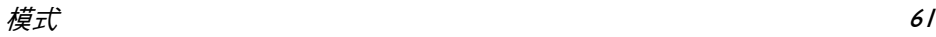

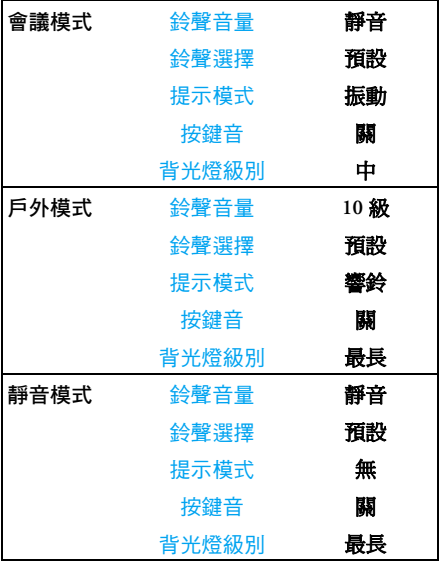

# **選擇模式**

若要選擇不同的模式:

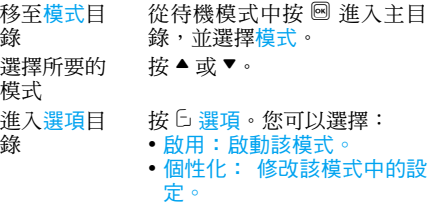

# **個性化設定**

可用的選項包括:

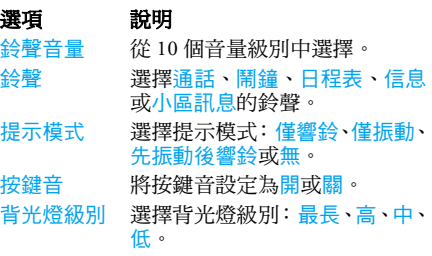

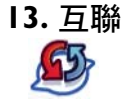

# **藍芽**

您的手機支援藍芽無線技術,可與相容的藍芽設 備進行連接。若要確定其他藍芽設備之間的互 通性,請洽詢這些設備的製造商。藍芽連接會受 到障礙物 (如牆壁)或其他電子設備的干擾。 若要使用藍芽連接,所要建立連接的設備必須也 支援藍芽功能。請洽詢該設備的製造商,或參閱 其隨附的說明文件。

#### **建立藍芽連接**

若要啟動藍芽功能,請從待機模式中按 , 進入 主目錄,然後選擇互聯 > 藍芽。在藍芽書面上, 選擇啟用,然後選擇搜尋設備。當設備的列表顯 示時,請按 C 選擇所要建立連接的設備。

有些時候,如果您不打算使用藍芽功能,請關閉 該功能以節省電池電力。

## **藍芽目錄**

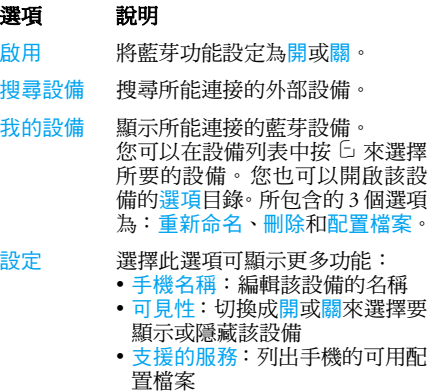

在搜尋設備時,將會顯示藍芽手機的涵蓋範圍 內,所找到的所有設備列表。一旦選擇設備並進 行連接後,便會提示您輸入識別碼以與該設備進 行配對。此識別碼是由另一部藍芽設備的製造 商所提供。如需詳細資訊,請參閱其說明文件。 識別碼功能可確保您的設備或所選擇之設備的 連接是合法的。

 $\varXi$ 聯 and the contract of the contract of the contract of the contract of the contract of the contract of the contract of the contract of the contract of the contract of the contract of the contract of the contract of t

# **USB 功能**

此功能可讓您透過 USB 將手機連接至電腦。若 要使用此功能:

從主目錄中,選擇互聯 > USB 驅動 > 開。對於首 次操作的使用者,會顯示設定須重開機方可生效 訊息加以提醒。然後您的手機就可以當做 USB 磁碟機,或者使用 Mobile Phone Tools 執行電腦 連接。如果您將手機當做 USB 磁碟機連接至電 腦,就可以存取記憶卡,而且在記憶體已滿之 前,檔案傳輸的大小並沒有限制。此目錄可讓您 透過 USB 線,上傳及下載檔案(MP3 和 Midi)、 影片和圖片。

有了 USB 線,電腦軟體便可提供手機和電腦之 間的快速同步,而且可讓您將手機資料備份至電 腦上,並且復原電腦中所儲存的資料、上傳和下 載檔案、發送和編輯手機雷話簿

當傳輸完成時,請務必按一下 3 安全地移除您 的設備。

# **記憶卡**

您可以卸載或格式化記憶卡。

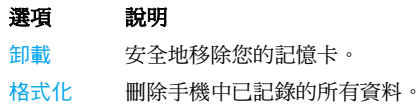

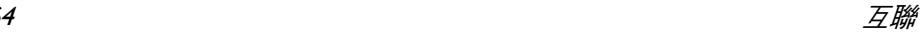

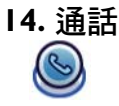

本章中所說明的大部分選項會視服務商及/或申 辦的門號而有所不同,而且需要 PIN2 碼或手機 密碼。如需 PIN 碼的詳細資訊,請參閱第 [69](#page-69-0) 頁 的 「[安全性](#page-69-0)」。

# **通話記錄**

本目錄可提供您未接來電、已接來電以及已撥電 話的列表。通話記錄中包括了所有通話、未接電 話、已接來電以及已撥電話,依照時間順序顯 示,最近的通話位於列表的最頂端。從其中一個 列表選擇涌話,並按 C 選項以存取下列項目:

# 選項 說明

- 儲存 如果號碼不在電話簿中,可儲存 號碼。
- 發送訊息 發送訊息到所選擇的號碼。您可 以藉由簡訊或 MMS 來發送。
- 刪除 從列表中刪除所選擇的號碼。

撥打 撥出所選擇的號碼。

- 加入到黑名 黑名單是您不希望接到其來電的 單 電話號碼列表。
- 撥打前編輯 開啟電話簿,如果號碼在電話簿 中則先行編輯。

# **清空記錄**

您可以使用此目錄清空下列的通話記錄:已撥 電話 / 已接來電 / 未接來電 / 全部刪除。請按 □ 選擇確認刪除,或按 c 返回取消刪除。

# <span id="page-65-0"></span>**通話設定**

此目錄可讓您配置通話設定:

# 選項 說明

- 自動應答 開啟或關閉自動應答。開啟此功 能時,會在通話撥入 10 秒後自動 接聽來電。
- 任意鍵應答 開啟或關閉任意鍵應答。

當此選項開助時,只要按 5 和 c 以外的任何按鍵即可接聽電話。

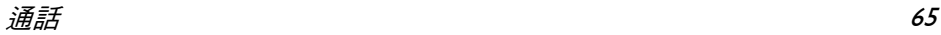

分鐘提示音 選擇開或關。預設設定在中國是 每 45 秒提示一次,在其他國家 / 地區則為關閉。

通話服務 可用的選項包括:

通話時間:顯示通話所用的時間 及其費用:上次通話、所有撥入 電話、撥出通話時間以及所有通 話。

來電等待:選擇開啟服務、取消、 狀態

此功能需視您的網路**/**申辦的門號 而定。

本機號碼:選擇顯示號碼、隱藏 號碼或由網路設定。如果您選擇 隱藏號碼,則您的手機號碼或身 分便不會顯示給通話對方。

此功能需視您的網路**/**申辦的門號 而定。

來電號碼:選擇是否顯示來電者 身分。

#### 此功能需視您的網路**/**申辦的門號 而定。

費用設定: 此功能只有當您的 SIM 卡包含計費資訊時才能使 用。您可以查看目前通話以及所 有最近通話的資訊。您必須輸入 PIN2 碼,才能管理貨幣、個人費 率、話費上限以及自動顯示等設 定。

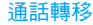

通話轉移 設定下列通話轉移選項:語音電 話轉移、聯絡不到轉移、無應答 轉移、遇忙轉移。

- 開啟語音電話轉移時,所有撥入 通話都會轉移到預先設定的號 碼,同時不會有任何提醒。
- 開啟聯絡不到轉移時,撥入通話 會在用戶無法連接到網路時轉 移到預先設定的號碼。
- 開啟無應答轉移時,撥入通話會 在用戶沒有應答時進行轉移。
- 開啟遇忙轉移時,若用戶已上線 或來電遭拒接時,便會轉移通 話。
- 您也可以檢查通話轉移的狀態, 或是將通話轉移全部取消。

通話限制 此目錄可讓您將手機的用途限定 於特定通話,而無法接聽或撥出 不同類型的通話。

> 您可以禁止的通話類型如以下所 示:

- 禁撥所有電話
- 禁撥國際電話
- 除本國外禁撥
- 禁接所有電話
- 漫遊時禁接

您也可以檢查通話限制的狀態, 或是將通話限制全部取消。

自動重撥 啟動此選項後,每當電話無法撥 通時,手機會自動重撥該號碼。

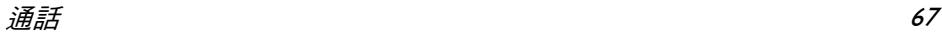

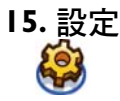

您可以配置本手機,以符合您的使用需求。您可 以配置下列設定:常規、音效、顯示以及互聯。 進入目錄 在於待機模式中按 , 圖進入 主目錄,並選擇設定。 選擇一個設定目錄 按 ◀ 或 ▶。 進入目錄選項 按▲或▼。

# **常規**

此目錄可讓您配置部分一般 設定:

選項 說明

- 翻蓋接聽 按 L 修改可選擇開或<mark>關</mark>。當您選 擇<mark>開</mark>時,只要開啟翻蓋即可接聽 來電。
- 語言 設定手機的顯示語言。

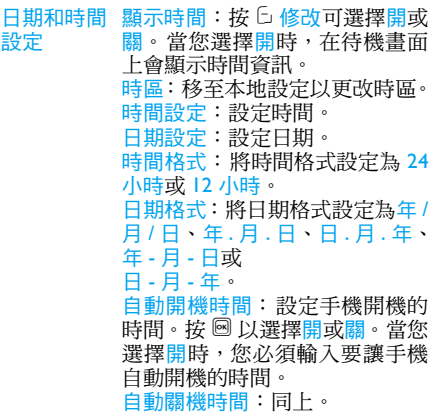

設定

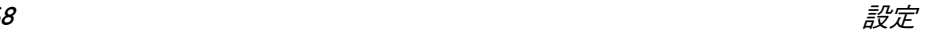

<span id="page-69-0"></span>安全性 PIN 碼保護:選擇開或關。當您選 擇開時,您必須在手機開機時輸 入 PIN 碼。

### 預設 **PIN** 碼為**<sup>0000</sup>**。

修改 PIN 碼:修改 PIN 碼。 修改 PIN2 碼:修改 PIN2 碼。 保險箱:您可以啟動保險箱來保 護手機中的重要資訊。您也可以 更改保險箱的密碼。

## 預設保險箱密碼為**<sup>0000</sup>**。

快捷方式 顯示快捷功能的列表。您可以建 立特定功能和數字鍵或導覽鍵之 間的連結,以設定新的快捷鍵。您 也可以更改或刪除現有的快捷 鍵。

> 只有按鍵 22 到 23 可以指定為 快捷鍵。 الله عليه السلطة والسلطة السلطة والسلطة السلطة والسلطة السلطة والسلطة السلطة والسلطة السلطة وال 已分別預先指定為輸入 「**+**」符 號、存取語音信箱、更改語言設 定以及啟動會議模式。

- 預設儲存區 域 設定相機、錄影機和答錄機的預 設儲存位置:本機或記憶卡。
- 容量查詢 您可以檢查電話簿、信息以及我 的檔案的記憶體狀態。
- 出廠設定 將手機的設定復原為預設值。

## **顯示**

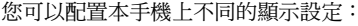

- 選項 說明
- 牆紙 將牆紙顯示設定為開或關。
- 主題 為手機選擇一個主題。
- 背光燈級別 從 4 種背光燈級別當中選擇。按 ▲ 或 ▼ 鍵便可選擇背光燈級別。 按 3 則可確認。
- 背光燈持續 時間 將背光燈的持續時間設定為 60 秒、30 秒或 15 秒。
- 問候語 將問候語設定為<mark>開或關</mark>。當您選 擇開時,您可以編輯手機開機時 所顯示的問候訊息。

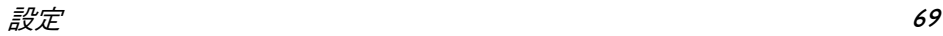

### 問候語的長度上限為 **20** 個中文字或 **50** 個英文 字。

# **音效**

您可以設定本手機以不同的 音效模式操作。如需詳細資訊,請參閱[第](#page-61-0) 61 頁 的 [「模式」](#page-61-0)。

# 選項 說明

- 提示模式 您可以選擇僅響鈴、僅振動、先 振動後響鈴或無。
- 鈴聲選擇 選擇通話、鬧鐘、日程表、信息 和小區訊息的鈴聲。
- 鈴聲音量 從 10 個音量級別中選擇。
- 按鍵音 將按鍵音設定為開或關。
- 快門音 從其中一種快門音中選擇。
- 低電量警報 將警報設定為<mark>開或關</mark>。

如果您已經下載了自己的鈴聲,並選定為 聲,那在您設定<mark>鬧鐘並將手機關機</mark>後, **會恢復為原廠設定。如果您選擇的鈴聲是手機的** 預設鈴聲則不會有這種情形。

# **互聯**

## **通話設定**

如需詳細資訊,請參閱第 65 [頁的「通話設定」](#page-65-0)。

## **訊息設定**

如需詳細資訊,請參閱第 42 [頁的「訊息設定」](#page-42-0)。

## **網路設定**

網路名稱在待機時會顯示在螢幕上。如果手機 無法識別網路名稱,則將顯示此未知網路的國碼 及網路代碼。

#### **選擇網路**

此設定會因您所選擇的搜尋模式而異。如果您 選擇自動,則手機將自動搜尋網路。如果您選擇 手動,只有當您確認開始搜尋時,才會執行搜尋。

#### **搜尋模式**

您可以選擇自動或手動。

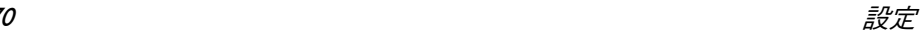

#### **優先網路**

優先網路列表會儲存在 SIM 卡中。此列表可指 定手機在可用網路自動註冊時,不同網路的優先 順序。

- **1.**在待機模式中,按 圙 進入主目錄。
- **2.** 選擇設定 > 互聯 > 網路設定<sup>&</sup>gt; 優先網路,並 按圆。
- 3. 按 <sup>[6]</sup> 或 <sup>[5]</sup> 選擇以進入優先網路列表。最優 先的網路會位於列表的頂端。
- 4. 按 ▲/▼ 以選擇一個特定網路,並按 <mark>®</mark> 或 ⊡ 選擇。
- **5.** 您將可以選擇是否插入、加入到末尾或刪除 所選擇的網路。

### **登錄 GPRS**

此選項可讓您在使用數據通話時,設定 GPRS 的 登錄模式。您可以選擇下列其中一種選項:

- 永遠登錄
- 使用數據時

## **瀏覽器**

在此選項中,您可以設定與瀏覽器相關的多項參 數,包括 WAP 參數和 Push 訊息。

#### **Push 訊息**

選擇接收或拒絕。

#### **WAP 配置檔案**

您可以設定最多 5 組 WAP 配置檔案。您可以啟 動並使用其中一組配置檔案。在此同時,您也可 以編輯或直接連接到網站地址。

選擇選項 > 編輯可存取下列設定:

- 模式名稱:伺服器的識別名稱。
- IP 地址:伺服器的數字地址,格式為 nnn.nnn.nnn.nnn。
- 埠號:伺服器上的連接埠號碼。此號碼通常 為 9201。
- •首頁:訊息伺服器的 URL。
- 停留時間:本手機與 WAP 保持連接的時間長 短。
- 連接:選擇 WSP 或 HTTP 連接。
- 網路承載:選擇 CSD 或 GPRS。
- CSD 配置檔案:從其中一種 CSD 配置檔案中 選擇。
- GPRS 配置檔案:從其中一種 GPRS 配置檔案 中選擇。

## **連接**

- CSD 配置檔案
- GPRS 配置檔案
- GPRS 信息

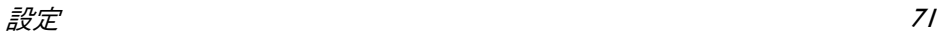
**圖示及符號**

在待機模式中,子螢幕和主螢幕上可以同時顯示數 種圖示及符號。在任何時刻您都可以看到狀態、網 路及電池圖示。其他圖示只有在功能可以使用時才 會顯示,當功能無法使用時則不顯示。

#### 如果未顯示網路符號,代表網路目前無法使用。 您可能位於收訊不良的區域;移到不同的位置可 能會有所幫助。

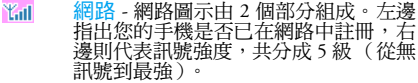

- $\sqrt{m}$ <mark>電池</mark> - 以 5 種指示條指出電池的電量。<br>在充電期間會顯示一個捲動的圖示。
- $\Lambda$ 漫游 - 當您的手機註冊至非本地網路時 會顯示本圖示。
- GPRS 狀態 GPRS 狀態共分為兩種: G GPRS 網路可用但未使用,以及 GPRS 網 路可用且正在使用。 只有當您已與 GPRS 網路連接時,才會顯示此圖示。
- 图 2 <mark>簡訊 - 表示您至少有一則未讀訊息。第</mark><br>一個圖示代表記憶體已滿,而第二個圖<br>示則代表您有未讀的簡訊,而且記憶體 已滿。

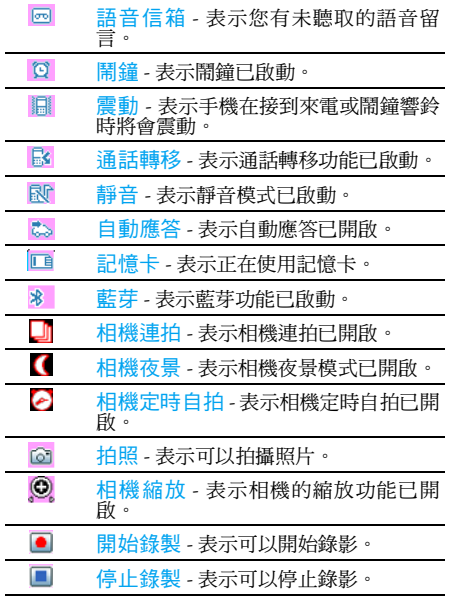

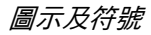

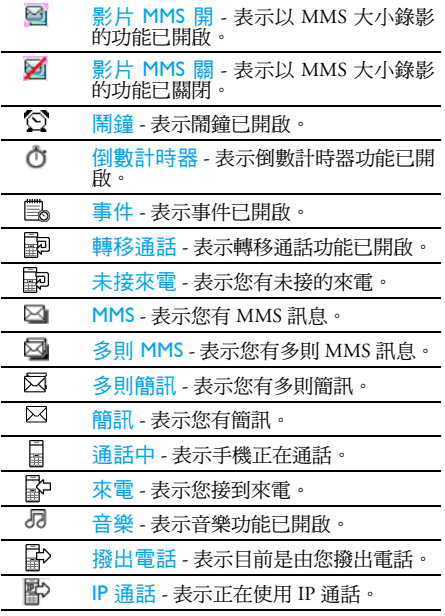

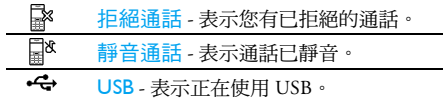

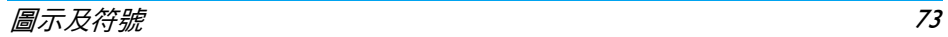

**注意事項**

#### **無線電波**

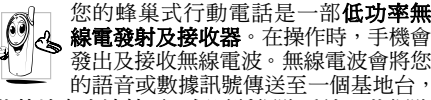

此基地台會連接至一個電話網路系統。此網路 系統將控制電話的發射功率。

- 您的手機可在 GSM 頻率下 (900 / 1800 / 1900 MHz) 發射 / 接收無線電波。
- GSM 網路系統可控制傳輸的功率 (0.01 至 2 瓦)。
- 您的手機符合所有相關的安全標準。
- 您手機上的 CE 標誌表示它符合歐洲電磁相容 性 (89/336/EEC) 與低電壓法規 (73/23/EEC)。 您必須對您的蜂巢式行動電話承擔使用責任。 為避免對您、他人或手機本身造成損害,請仔細 閱讀並遵循下列所有安全指示,並告訴任何向您 借用手機的人士。此外,為了防止他人未經授權 使用您的手機:

٤

請將您的手機存放在一個安全且兒童不 及之處。

避免寫下您的 PIN 碼。請盡量牢記此密 碼。

如果您會有一段長時間不會使用您的手機,請將 它關機。

請在購買本手機後更改您的 PIN 碼,並啟動通 話限制選項。

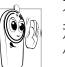

本手機的設計符合所有現行法令及法 規。不過,您的手機可能會對其他電子 儀器造成干擾。因此,您在家中或外出 時使用手機時應該遵循所有本地使用建

#### **議及法令條規。有關蜂巢式行動電話在車內及飛** 機上的使用條規是比較嚴格的。

公眾對於蜂巢式行動電話之使用所可能造成的 生命危害已關注多時。目前在無線電波技術包括 GSM 技術這方面的研究已通過審核並已訂定安 全標準,以確保公眾不會受到無線電波的輻射危 害。您的行動電話**符合所有現行的安全標準**及 1999/5/EC 無線電設備與電信終端設備法規。

### **在下列情況下要保持關機**

防護不足或高敏感度的電子儀器可能會受到無 線電波的干擾。此干擾情形有可能會導致意外 的發生。

在**登機**及 / 或將手機放入行李之前:在 LISS 飛機內使用行動電話會對飛航造成危 ಄಄ 險、干擾行動電話的系統,並且可能是

違法的。

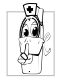

在醫院、診所、其他保健中心及任何您 附沂可能會有**醫療**設備的場所。

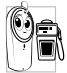

会有潛在爆炸性氣體的地區(如加油站 以及空氣中含有灰塵顆粒如金屬粉末 的地區)。

一部運載可燃性產品的車子內(即使車 子已停泊)或一部由液化石油氣(LPG)驅動的車 子,請先檢查此車是否符合現行的安全規定。 在您被要求關閉無線電發射設備的地區,例如採 石場或其他正在進行爆破作業的地區。

請洽詢您的汽車製造商以確定您車內  $<sup>6</sup>$ </sup> 所使用的電子儀器不會被無線電波所 **RES** 影響。

### **心律調整器的使用者**

如果您有一個心律調整器:

- 在手機開機時,請務必要讓手機和心律調整器 之間保持至少 15 公分的距離,以免發生干擾 情形。
- 請勿將手機放在胸前的口袋中。
- 請用心律調整器另一邊的耳朵來聽電話,以降 低發生干擾的可能性
- 如您懷疑已產生干擾情形,請立即關機。

## **助聽器的使用者**

如果您是一名**助聽器**的使用者,請向您的醫生及 助聽器製造商詢問以了解您所使用的裝置是否 會受到蜂巢式行動電話的干擾。

**改善手機的操作表現**

為了**改善手機的操作表現**、降低無線電量的幅 射、降低電池耗電量並確保能遵從下列指示安全 操作:

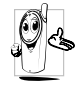

為使手機發揮最佳且最令人滿意之操 作性能,我們建議您以正常的操作姿勢 使用本手機(未在免持聽筒模式下操作 或未使用在免持聽筒式配件時)。

- 請勿將手機曝露於高溫中。
- 請小心使用手機。任何不當的使用將使國際保 修資格失效。
- 請勿將手機浸泡於任何液體中;如果您的手機 受潮,請先關機,取出電池並讓其保持乾燥 24 小時後,才可再度使用。
- 要清潔手機時,請使用軟布擦拭。
- 撥出及接聽電話所耗用的電池能量是相同的。 然而,在待機模式下的行動電話若持續存放在 同一個地點可消耗較低的能量。在待機狀態下 且您在移動時,您的手機會耗用傳輸最新位置 資訊至網路系統所需之能量。縮短背光燈時間 或避免不必要的移動動作,也能幫助節省電池 的能量以提供更長的通話時間和待機表現。

# **電池資訊**

- 您的手機由充電式電池供電。
- 僅可使用指定的充電器。
- 請勿將電池焚化。
- 請勿拆解或打開電池。
- 請勿讓金屬物件 (例如口袋中的鑰匙)造成 電池接觸點的短路現象。
- 避免曝露於高熱 (高於攝氏 60 度或華氏 140 度)、潮濕或具腐蝕性的環境中。

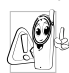

您應堅持選用飛利浦原廠電池及配件, 因為使用任何其他配件將會損壞您的 手機,並使您所有的飛利浦手機保修失 效。使用錯誤類型的電池可能會引發爆 炸。

損壞的零件應立即由合格的技師幫您更換,並確 保以飛利浦原廠零件來更換此零件。

### **開車時請勿使用您的手機**

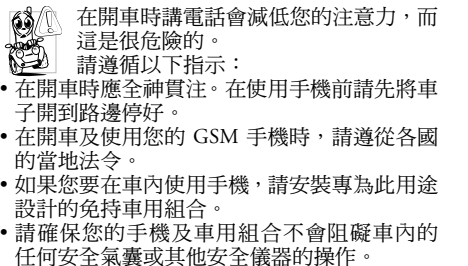

在一些國家中,使用警示系統來操作車燈或喇叭 以指示來電是被禁止的。請查詢當地法令。

# **EN 60950 法規**

在炎熱天氣或過長曝曬在烈日下之後 (例如在 窗戶或汽車擋風玻璃之後),您的手機機殼的溫 度可能會升高,尤其是金屬塗層的機殼。在此情 況下您在拿起手機時必須非常小心,同時請避免 在周遭溫度超過攝氏 40 度時使用手機。

# **環保責任**

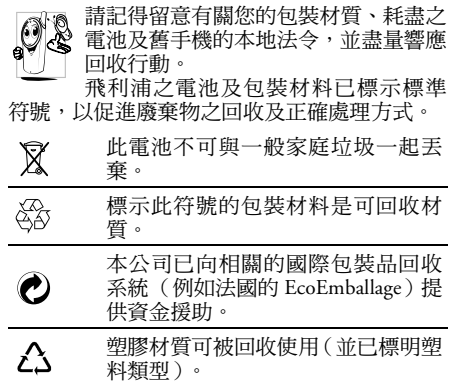

# **常見問題解答**

#### **無法開機**

移除 / 重新安裝電池。然後為電池充電,直到電 池圖示停止捲動為止。然後將充電器移除,再嘗 試開機。

#### **您的手機不會返回待機畫面**

長按掛斷鍵或關機,檢查 SIM 卡與電池是否已 正確安裝,然後開機再試。

#### **螢幕上沒有顯示網路符號**

您已失去與網路的連接。您可能正位於一個訊 號死角(在隧道中或在高建築物之間)或是出 了網路涵蓋範圍。請換一個地方再試、嘗試重新 連接(尤其當您在國外時)、檢查天線是否已正 確設置(若您的手機有外接天線)、或聯絡您的 網路服務商要求協助 / 資訊。

#### **按鍵後,螢幕無反應 (或反應極慢)**

螢幕在極低的溫度下反應會變慢。這是正常的, 並不會影響手機的操作。請到一個較溫暖的地 方再試。有關其他注意事項,請洽詢您的手機供 應商。

#### **您的電池似乎有過熱現象**

您可能使用了一個非本手機適用的充電器。 請 務必使用您的手機所附隨的飛利浦原廠配件。

#### **您的手機不會顯示來電者的電話號碼**

此功能需視您的網路及申辦的門號而定。若網 路系統沒有傳送來電者的號碼,手機上會顯示通 或屠名通話。請洽詢您的網路服務商以了解 相關詳情。

#### **您無法傳送文字訊息**

有些網路系統不允許與其他網路業者互相傳送 訊息。首先,檢查以確定您已輸入簡訊中心的電 話號碼,或洽詢您的網路服務商以了解相關詳 情。

#### **您無法接收及** */* **或儲存圖片**

您的行動電話可能無法接收容量太大、名稱太 長、或檔案格式不符的圖片。

#### **您覺得自己好像漏接了一些電話** 檢查您的通話轉移選項。

#### **螢幕上顯示 「插入** *SIM* **卡」**

請確保 SIM 卡已插入正確位置。如果問題仍存 在,您的 SIM 卡可能已損壞。請洽詢您的網路 服務商。

78

#### **當您嘗試使用目錄內某個功能時,手機顯 示 「無此功能」**

許多功能須視乎網路系統是否可支援。因此,這 些功能只有在網路或您所申辦的服務可支援時 才可使用。請洽詢您的網路服務商以了解相關 詳情。

#### **您的手機無法充電**

如果您的電池已完全沒電,可能需要先花幾分鐘 時間充電 (有時候需要長達 10 分鐘),充電圖 示才會顯示在螢幕上。

#### **您的手機無法辨識記憶卡**

您的手機只支援 「FAT16」格式的記憶卡。 您 可以透過電腦將記憶卡重新格式化為「FAT16」 格式。請使用 USB 功能將手機連接到電腦 (詳 情[請參閱第](#page-63-0) 13 章 「互聯」),並使用電腦的 「格式化 FAT16」功能。

# **飛利浦原廠配件**

部分配件 (例如標準電池和充電器)是您手機 包裝中的標準配件。其他配件則可能包含在銷 售包裝中,或必須另行購買。各地區的包裝內容 可能會有所差異。

為發揮您的手機之最高性能表現,並且不會今您 的保固失效,請購買專為配合您的手機運作而設 計的飛利浦原廠配件。飛利浦消費電子將不會 對任何由於使用非授權配件而導致的損壞承擔 責任。

# **充電器**

在任何交流電插座均可以為您的電池充電。 體 積輕巧,可收納至公事包或手提包中。

# **數據連接套件**

為您的飛利浦手機提供簡單的 數據連接。 USB 傳輸線可讓手機與電腦進行高速通訊。 透 過隨附的軟體,您還可以下載圖鈴,以及同步您 的電話簿及約會。

# **立體聲耳機**

內建接聽按鈕,接聽電話一指搞定。只要按一下 按鈕即可接聽來電,長按此按鈕則可拒絕來電。

**商標聲明**

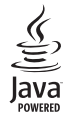

JAVA 是 Sun Microsystems, Inc. 的商標。

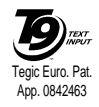

T9 *®* 是 Tegic Communications Inc. 的 商標。

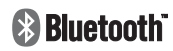

Bluetooth™是 Telefonaktiebolaget L M Ericsson, Sweden 擁有的商 標,並授權予飛利浦使 用。

# **SAR 相關資訊 國際標準**

本行動電話符合國際建議的

華線露標準<br>部無線電線射及接收器。其設計與製浩以 您的行動電話是一部無線電發射及接收器。其設計與製造以不超出國際標準所定義之射頻 (RF) 能量 |為考量。這些建議係由國際非游離輻射防護委員會 (ICNIRP) 與電子電機工程師協會 (IEEE)<br>|為考量。這些建議係由國際非游離輻射防護委員會 (ICNIRP) 與電子電機工程師協會 (IEEE) (健康狀況 - 實質安全的最低限

行動電話之射頻暴露標準使用的計量單位稱為電磁波能量比吸收率 (SAR)。由 ICNIRP 針對一般大眾 使用的行動電話所建議的 SAR 限值為 2.0 **瓦 / 公斤,以十公克的人體組織所平均計算**;而 IEEE Std 1528 的建議限值則為 1.**6 瓦 / 公斤 (頭部),以一公克的人體組織所平均計算**。

有關 SAR 的測試是根據標準的操作姿勢、在行動電話於所有測試頻寬以經鑑定之最高功率發射的條 件下進行的。雖然 SAR 是在經鑑定之最高功率下測定的,在行動電話運作時的實際 SAR 值一般遠低 於最大值。這是因為電話的設計是以多種功率操作,因此只須使用到達網路所需的功率即可。一般而 言,您靠基地台天線愈近,行動電話的輸出功率愈低。

雖然不同電話在不同的操作姿勢下的 SAR 值有所差異,均符合國際建議的無線電波防護標準。 本飛利浦 CT9A9R 型行動電話在標準符合性的測試中所測得的最高 SAR 值,ICNIRP 為 0.161 瓦 / 公

斤,IEEE Std 1528 為 0.223 瓦 / 公斤。

為減低無線電波的暴露,建議用戶縮短行動電話的通話時間或使用耳機。這些預防措施的目的是為了 盡可能使行動電話遠離頭部和身體。

# **美國**

您的行動電話之設計與製造並不會超出聯邦通訊委員會 (FCC - USA) 所定義之射頻 (RF) 能量暴露限 制。聯邦通訊委員會針對一般大眾使用的行動電話所訂定 的 SAR 限值為 1.**6 瓦 / 公斤 (頭部),以** 一公克的人體組織所平均計算

本飛利浦 CT9A9R 型行動電話在 FCC 標準符合性的測試中所測得的最高 SAR 值為 0.284 瓦 / 公斤。

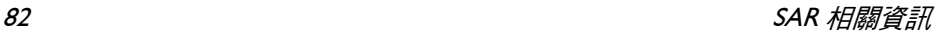

# **有限保固服務**

1. 此有限保固服務提供哪些保證?

Philips(以下簡稱「飛利浦」)向原廠產品購買者 (以下簡稱 「用戶」或 「您」 )保證此由飛利浦 、以銷售配套形式供應之飛利浦無線電話產品與其<br>以銷售配套形式供應之飛利浦無線電話產品與其 所有配件 (以下簡稱 示條件並遵循下列條規之正常使用情況下不含任 何在材質、設計與製造方面的產品瑕疵。此有限 保固受惠者只限於購買產品並於原購買國或地區 內使用之用戶。此有限保固有效範圍只限於飛利 浦預定銷售產品之國家或地區。

2. 有限保固期限有多長?

產品之有限保固由購買產品之日起算之一 (1)年內 有效,以有效購買憑證所記載的日期為準。飛利 浦原廠可充電式電池之有限保固則由購買日起算 的六 (6) 個月內有效。

3. 若產品在有限保固期間出現在材質與製造上的產 品曲疵,飛利浦會怎麼做?

在有限保固期間,飛利浦或其授權服務代表會為 此含瑕疵之產品安排以不收取零件或人力費用的 方式提供維修服務,或以全新零件或經重新修造<br>過的零件或產品替換之,並將此經維修或更換能 正常操作之產品送還給用戶。飛利浦會保留含瑕 疵的零件、部分或設備。

經維修或更換的產品仍可受此有限保固支援長達 原先有限保固期限之剩餘時間或由維修或更換日

起算的九十 (90) 天,兩者取較長者。飛利浦有全 權選擇安排唯您獨享之產品維修或更換服務。

4. 有哪些情況不在此有限保固服務涵蓋範圍之內?

此有限保固不涵蓋以下產品:

- a) 經歷使用不當、意外、運載或其他有形毀損、 未正確安裝、異常操作或處理、疏忽、浸泡、 火、水或其他液體滲入之情況的產品;或
- b) 由於任何未經飛利浦授權之人員維修、修整 或改裝而損壞的產品;或
- c) 含有因信號條件、網路穩定性或電纜或天線 系統而導致的收訊或操作問題之產品;或
- d) 由於曾與非飛利浦產品或配件一同使用而導 致含有瑕疵或毀損的產品;或
- e) 保固 / 品質保證標貼、產品編號或電子序號已 被移除、塗改或已變為難以辨讀的產品;或
- f) 由原購買國以外地區所購買、使用、維修或 裝運用於維修的產品;或用於商業用途或機 構內使用的產品 (包括但不限於用於租賃服 務的產品);或
- g) 羞品未附有效購買憑證,或購買憑證已被修<br>改或難以辨讀之產品。<br>b) 正掌使用耗損或因不可抗力之終故而毀損之
- h) 正常使用耗損或因不可抗力之緣故而毀損之 產品。
- 5. 您要如何取得保固服務?
	- a) 將產品交給任何一家飛利浦授權服務中心。 您可洽詢您當地的飛利浦公司以索取有關附 近之授權服務中心之地點的資訊。
- b) 將產品遞交給飛利浦之前應將 SIM 卡取出。 飛利浦將不會針對 SIM 卡或內含資料之毀損 或遺失之風險承擔任何責任。
- c) 如產品之故障不在本有限保固服務涵蓋範圍<br>- 之內,或本有限保固依任何在此列明之條件 之內,或本有限保固依任何在此列明之條件 與規定而無法適用、作廢或無效,用戶將會 被要求承擔有關產品之維修或更換之費用以 及所有其他因維修或更換本產品而產生之相 關費用。
- d) 重要事項-您必須將產品連同一份可清楚辨 識出購買商店、購買日期、產品機型與產品 序號之有效購買憑證交回本公司。
- 6. 其他限制:本保固即為整個協議書。

除了上列陳述之保固義務以及所有相關於法律所 規定且無法被除外或依協議更動的保固義務之 外,飛利浦不會承擔其他以明示或暗示方式表達<br>之保固義務( 無論是依循法規、按法令運作或其 之保固義務 (無論是依循法規、按法令運作或其 他情況),尤其不會承擔任何有關銷售品質之滿意 度或針對任何用途之不當性的保證義務 飛利浦對於源自產品之購買或使用或與其相關之 損壞所承擔的整體賠償責任,無論何種損壞類型<br>或緣由,無論所提出之索賠形式或歸類如何,都 將不會超出為本產品所付出之原購買價格。

不論是在任何情況下,飛利浦在法令許可之最大 限度以內均不會為任何源自產品之購買或使用的<br>懲戒性、特殊、偶發性、間接性或必然性損壞(包 懲戒性、特殊、偶發性、間接性或必然性損壞(包<br>括何不限於使用之喪失、時間之喪失、不便、商 **标伯不限於使用之喪失、時間之喪失、不便、** 業損失、利潤之損失、商機之損失、產品或服務 之代用成本、投資、良好商譽之損失,或資料之<br>流失及第三者之索賠)承擔任何責任,無論飛利 流失及第三者之索賠)承擔任何責任,無論飛利 浦是否已獲通知此損壞之可能性。這些限制之實

行無法抵擋任何有限賠償基本功用之無法達成的 情況。

本有限保固代表著用戶與飛利浦之間有關此無線 電話產品的完整且獨有之協議,可取代雙方之間 以往所有口述或書面協議以及所有其他有關此有 限保固服務之溝通內容。任何與飛利浦有關之裝 運商、零售商、代理商、銷售商、員工,或飛利 浦公司員工均沒有授權修改此有限保固,因此您 不應該信賴任何此類表述。

此有限保固並不影響消費者在現行國家法令下的 法定權益。

# **符合規範聲明書**

本公司 飛利浦電子香港有限公司 行動電話事業部

**5/F, Philips Electronics Building 5 Science Park Avenue Shatin New Territories Hong Kong**

將一概承擔下述產品聲明之責任: **CT9A9R**GSM 900/1800/1900 蜂巢式行動無線電話 TAC 編號:35381201

依此聲明符合下列標準之規範:

**ETSI EN 301 511**、**ETSI EN 300 328**、**ETSI EN 301 489-1/ -7/ -17**、**EN 60950-1**、**EN 50360**

本公司謹此聲明上述產品符合 1999/5/EC 法規 之所有必要條件規定。

規範符合性的評定程序乃遵循 1999/5/EC 法規 第 10 條及附錄 IV 中所詳列內容之相關部分執 行,包括:

R&TTE Article 3.1 (a) 健康與安全性

R&TTE Article 3.1 (b) 電磁相容

R&TTE Article 3.2 無線頻譜使用

並由以下獨立驗證機構參與: BABT, Belfour House, Churchfield Road, Walton-On-Thames, Surrey, KT12 2TD, UK

識別標誌:**0168** (驗證機構) **CE**

2006 年<sup>12</sup> 月 8 日

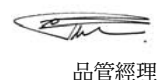